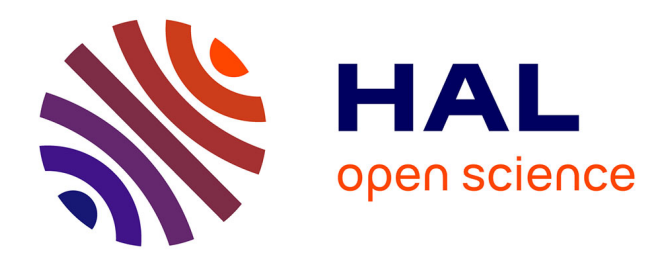

#### **L'archivage piloté par la recherche : l'exemple du médialab**

Benjamin Ooghe

#### **To cite this version:**

Benjamin Ooghe. L'archivage piloté par la recherche : l'exemple du médialab. Master II ENSSIB - Archivage, ENSSIB, Jan 2014, Villeurbanne, France. hal-03631534

#### **HAL Id: hal-03631534 <https://sciencespo.hal.science/hal-03631534>**

Submitted on 5 Apr 2022

**HAL** is a multi-disciplinary open access archive for the deposit and dissemination of scientific research documents, whether they are published or not. The documents may come from teaching and research institutions in France or abroad, or from public or private research centers.

L'archive ouverte pluridisciplinaire **HAL**, est destinée au dépôt et à la diffusion de documents scientifiques de niveau recherche, publiés ou non, émanant des établissements d'enseignement et de recherche français ou étrangers, des laboratoires publics ou privés.

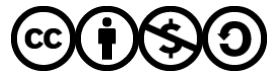

[Distributed under a Creative Commons Attribution - NonCommercial - ShareAlike 4.0 International](http://creativecommons.org/licenses/by-nc-sa/4.0/) [License](http://creativecommons.org/licenses/by-nc-sa/4.0/)

**蟋 Sciences** médialab

# L'archivage piloté par la recherche

## L'exemple du médialab

ENSSIB – Villeurbanne, 13 janvier 2014

**Benjamin Ooghe-Tabanou**, Sciences Po, médialab, Paris, France

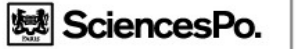

## Sommaire

- 1) Le médialab de SciencesPo : historique, problématiques et méthodes
- 2) L'analyse visuelle de réseau, nouvel outil des sciences sociales
- 3) L'ingénierie au médialab : conception et design d'outils
- 4) Equipex DIME-SHS Web : le crawler Hyphe et au-delà

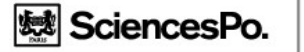

## 1) Historique du médialab

- Fondé en mai 2009
- Comme centre de recherche numérique au service de Sciences Po et des sciences sociales.
- Pour rassembler instruments et compétences nécessaires à la maîtrise d'une nouvelle source de données : les traces numériques
- Et dépasser la distinction entre méthodes quantitatives et méthodes qualitatives

SciencesPo.  $\operatorname{\sf m\'edialab}$ 

# médialab : un lieu

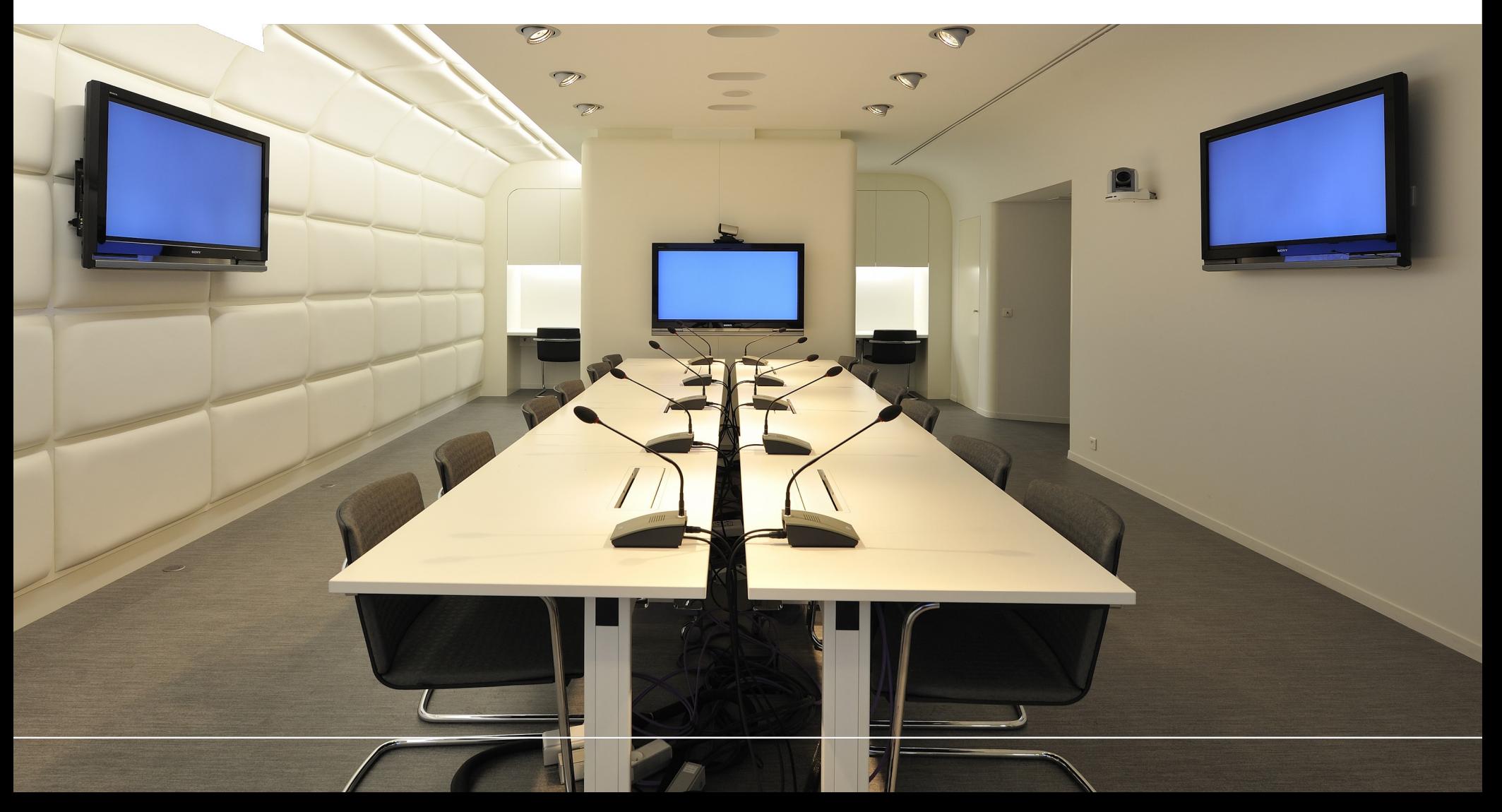

<u>®</u> SciencesPo. médialab

# médialab : une équipe

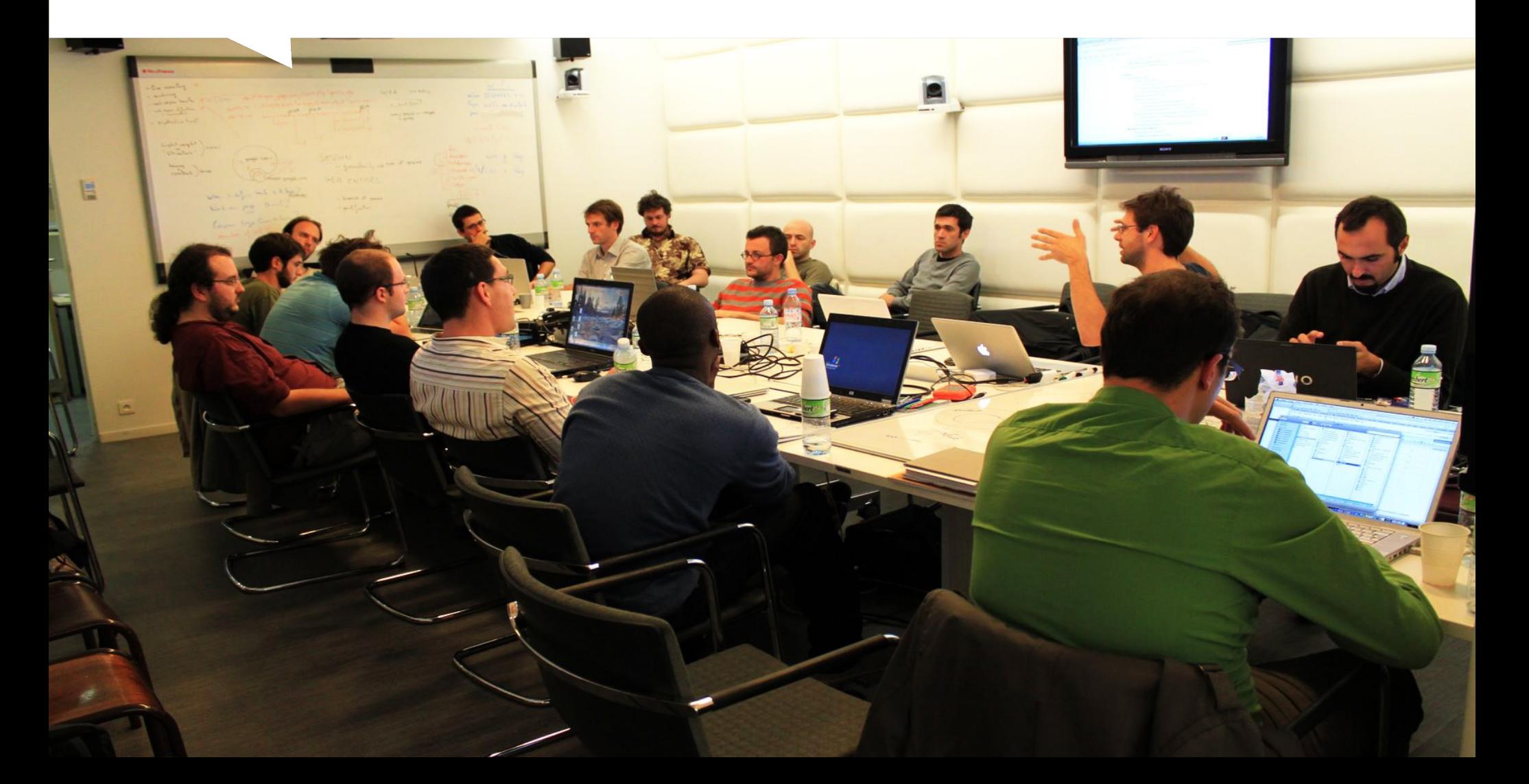

# médialab : une combinaison de compétences

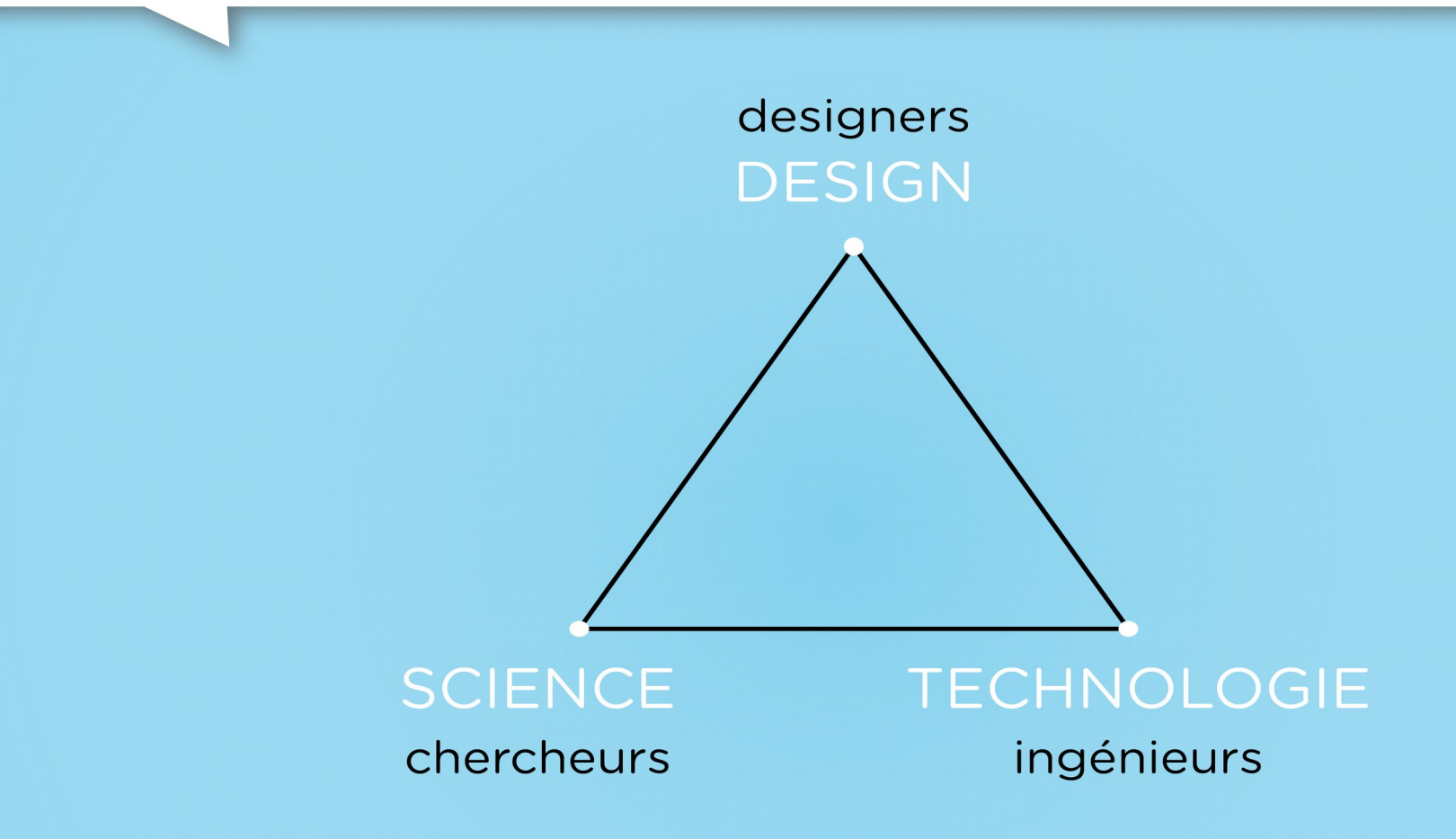

**戀 SciencesPo.** 

médialab

# médialab : une combinaison de compétences

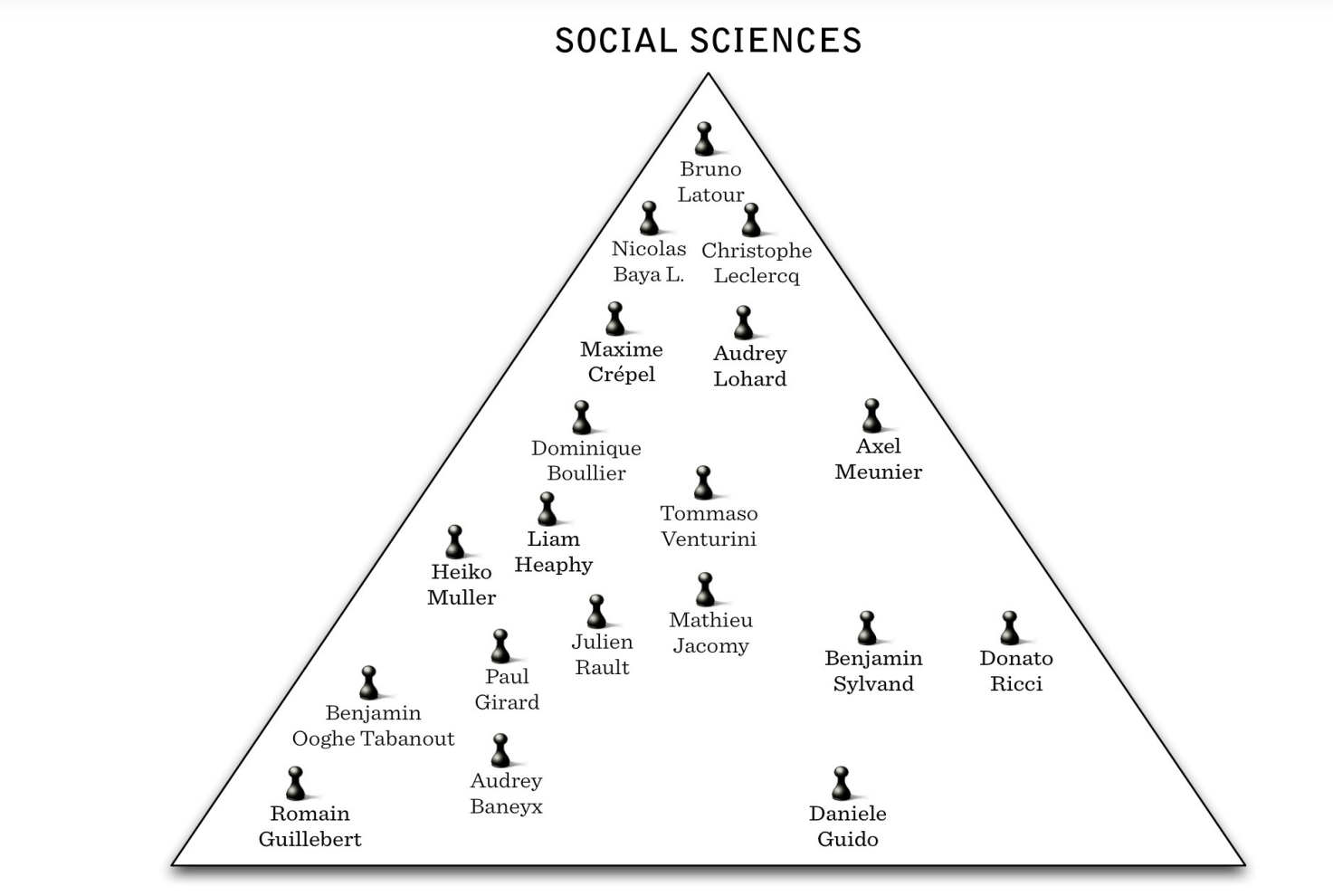

**INGENIERIE** 

**DESIGN** 

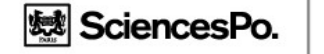

# Notre projet : quel ancrage disciplinaire ?

Double ancrage :

Sciences Humaines et Sociales (plus particulièrement Sociologie des Sciences)

Sciences de l'information et de la communication (Media Studies, TIC, design de l'information)

Proche des Humanités numériques mais pour les sciences sociales : « Méthodes numériques en Sciences Sociales »

# Articulation Quali/Quanti – micro/macro

Nombreuses personnes, données pauvres

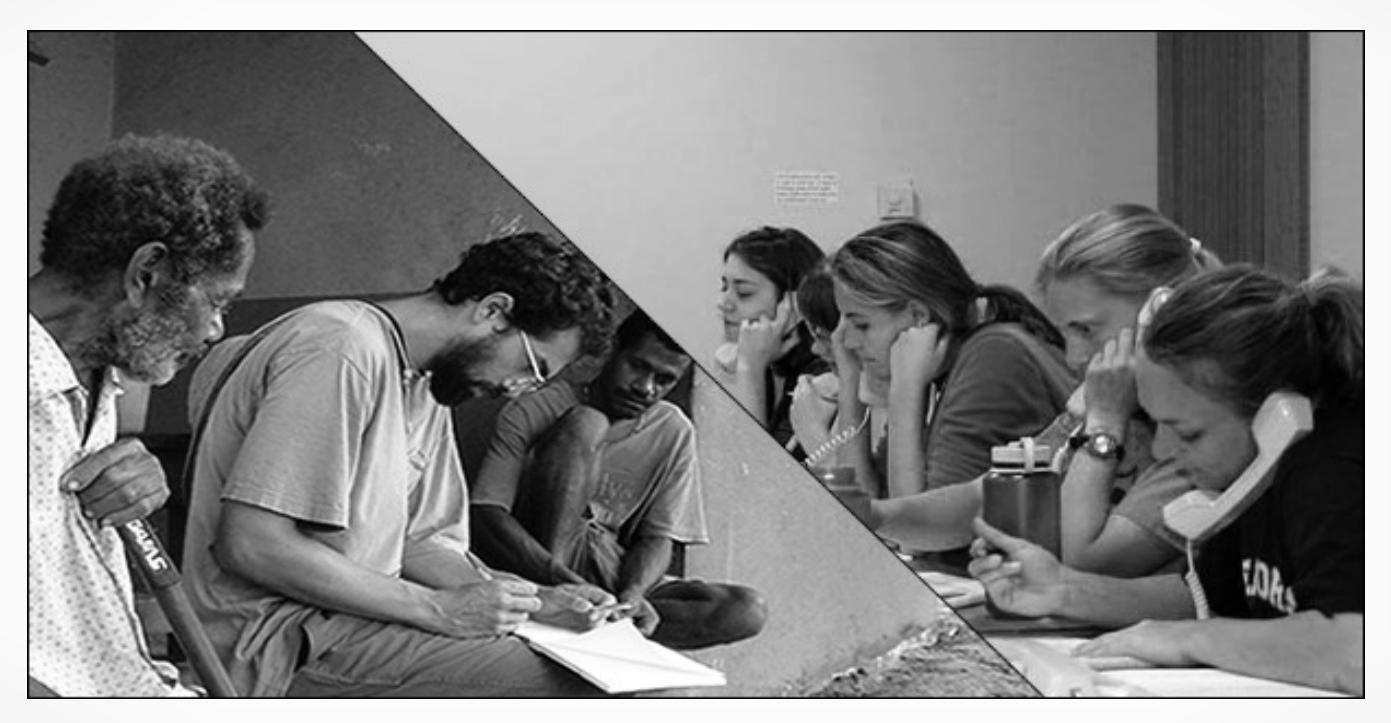

Données riches, peu de personnes

戀 SciencesPo. médialab

# Les médias : d'un objet d'étude...

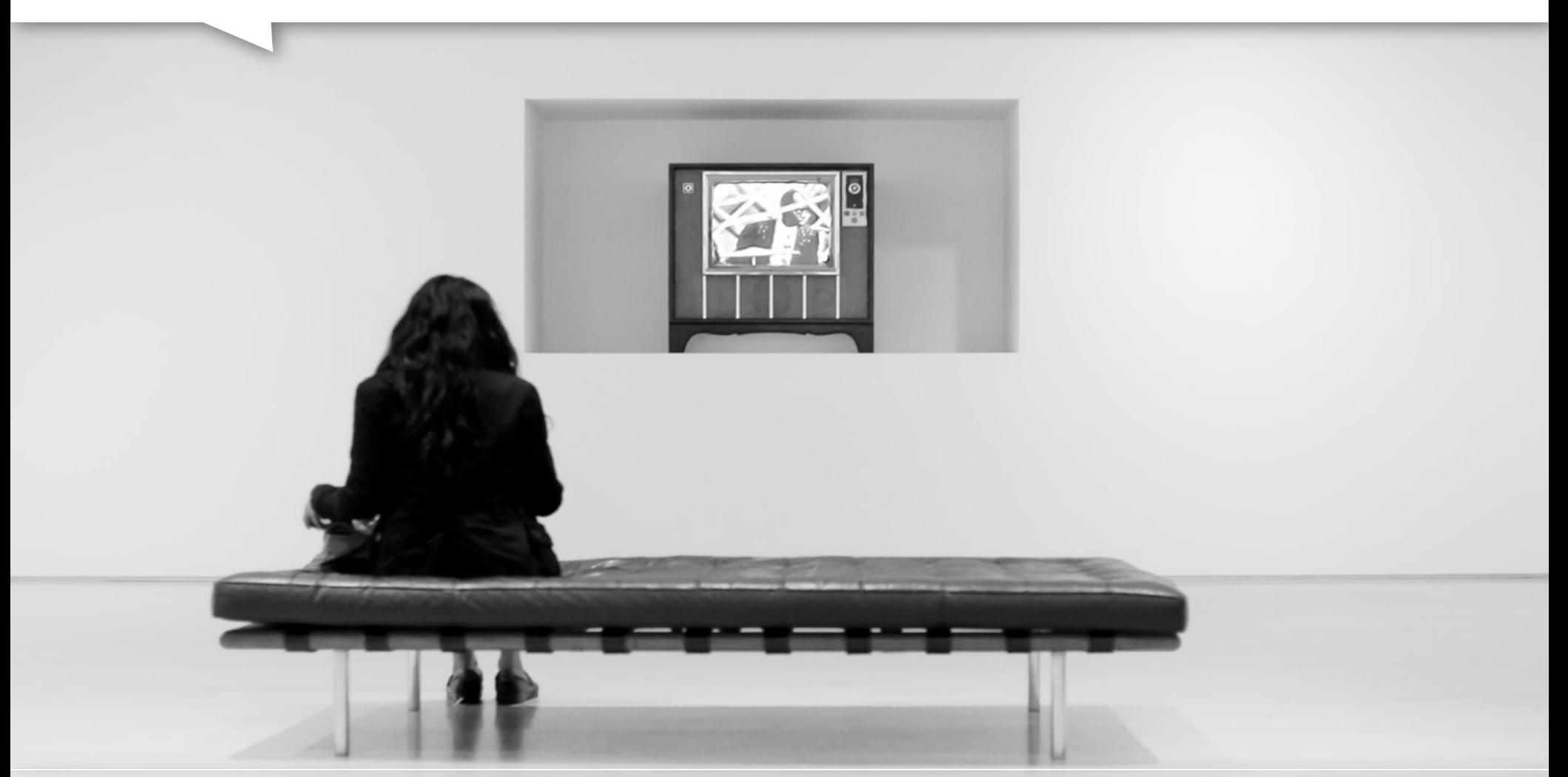

Photo credit – Brandon Doran via Flickr - ©

... à un support de traces

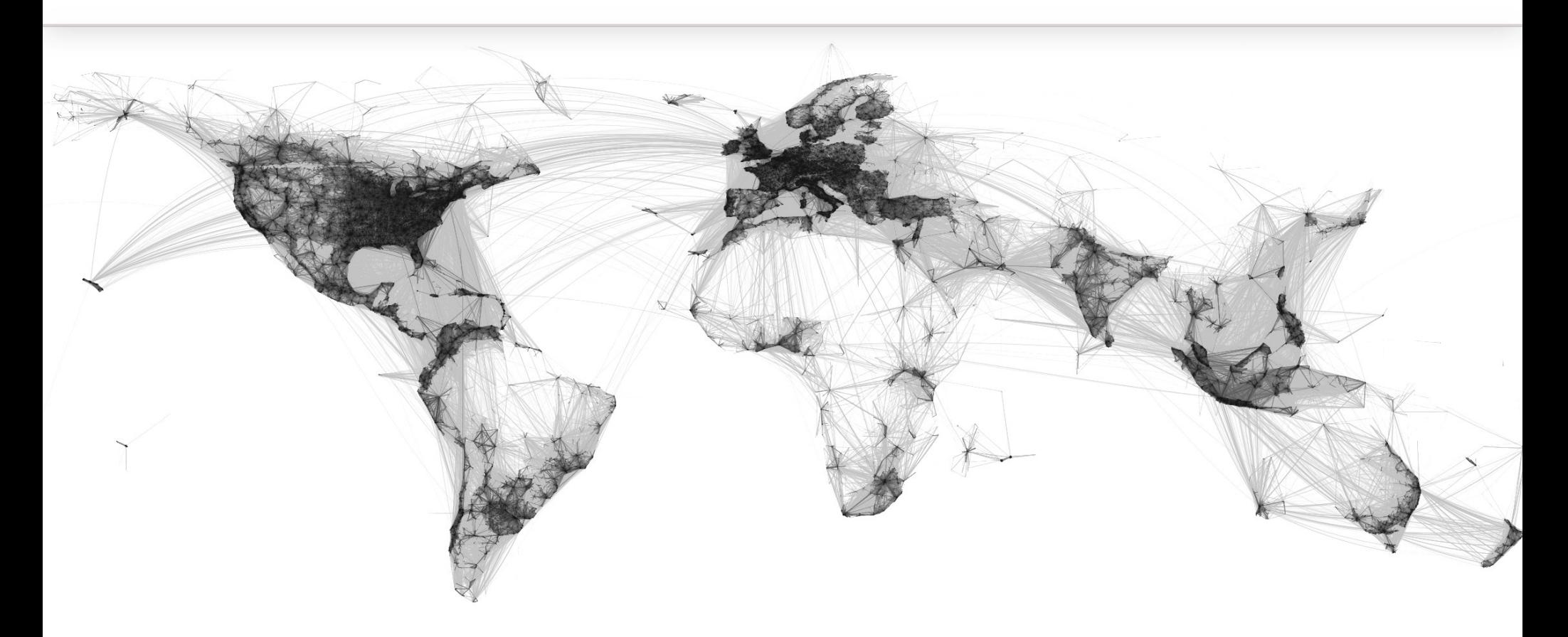

## facebook

**戀** SciencesPo.

médialab

**想 SciencesPo.** médialab

## Une discipline naissante

### On the mode of Communication of cholera John Snow, 1855

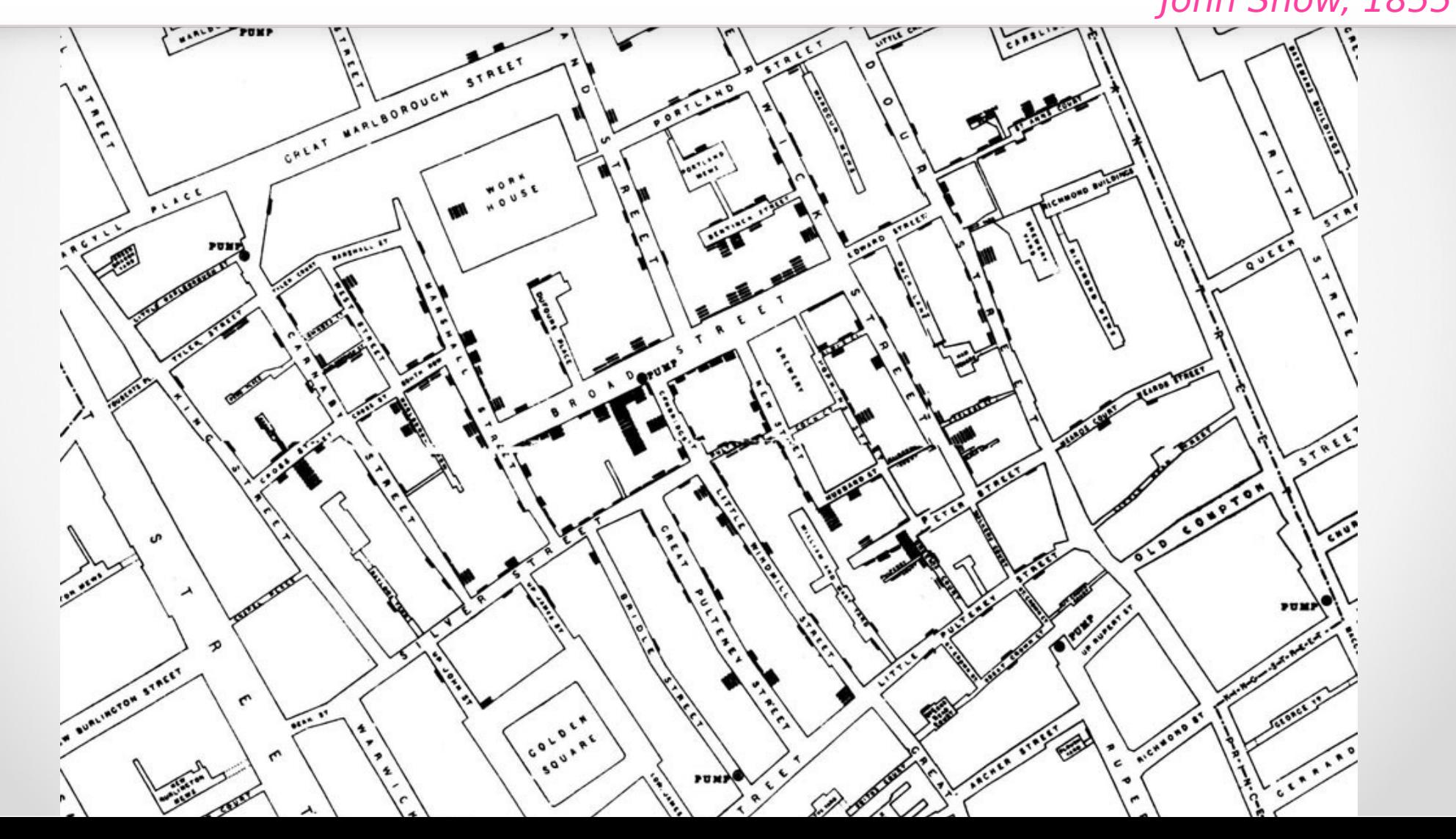

**想**SciencesPo. médialab

# Data deluge The Economist

25 February 2010

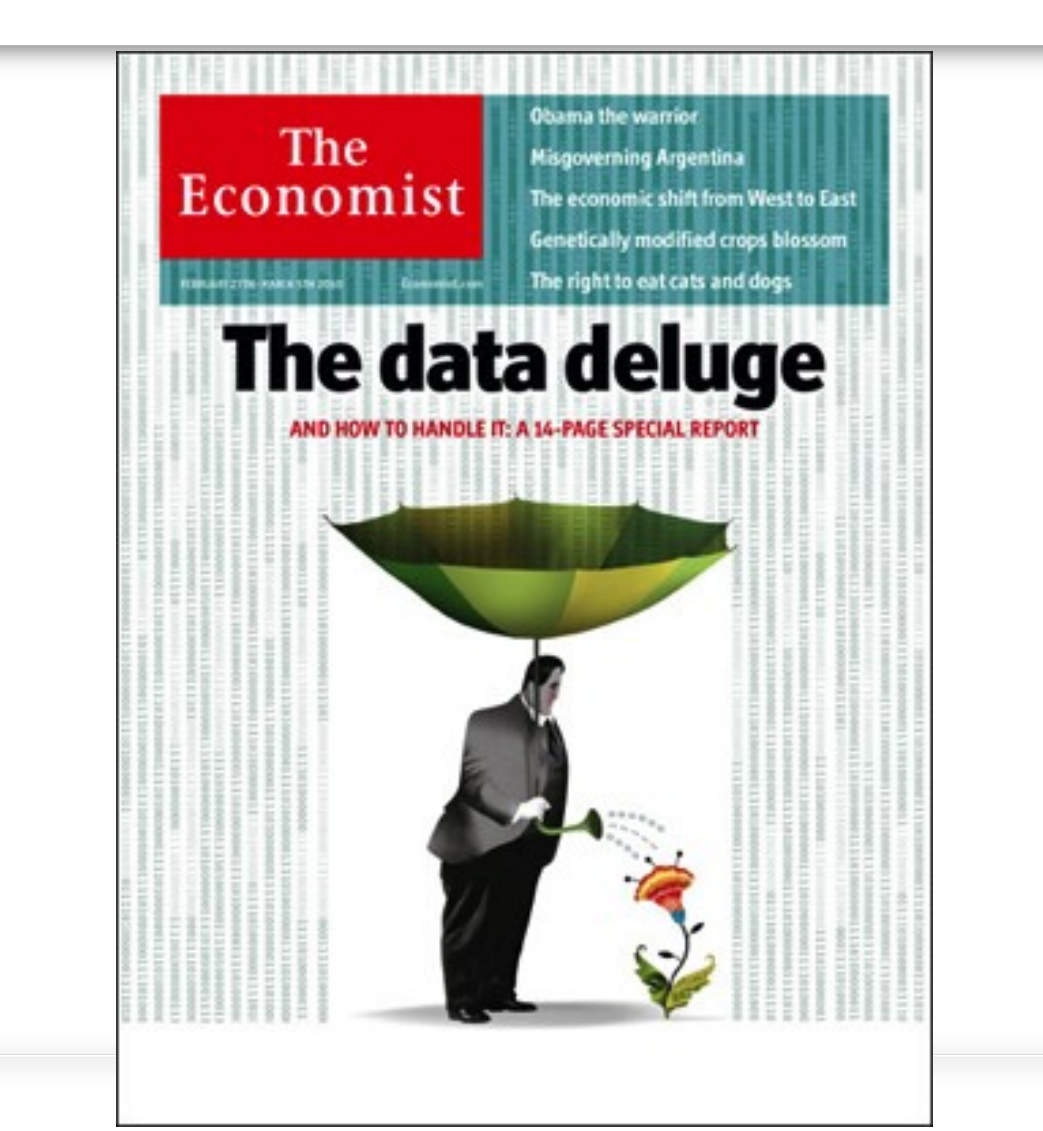

**想 SciencesPo** médialab

# Théorie acteurs-réseaux, B. Latour

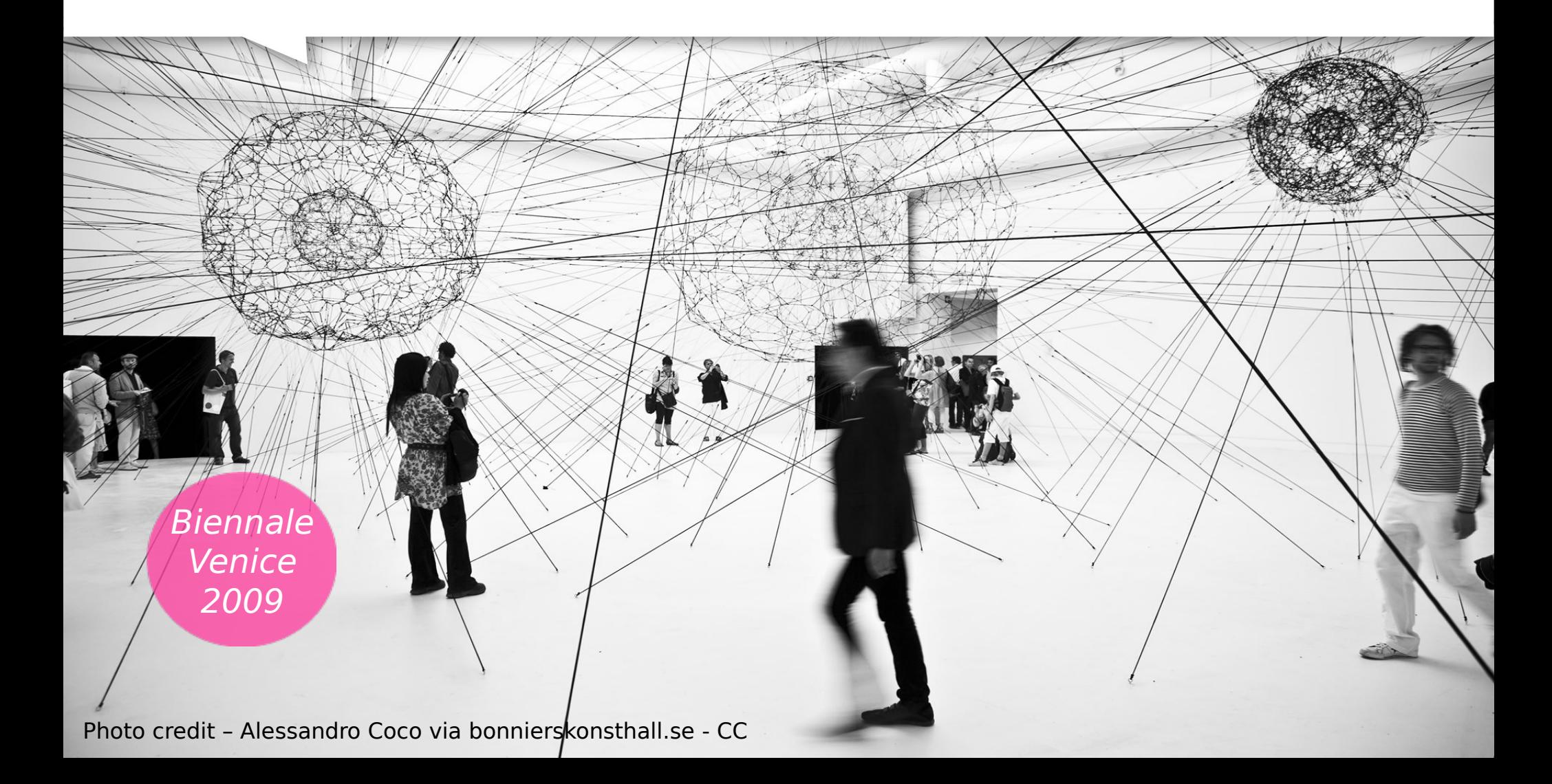

**想 SciencesPo.** 

médialab

# Design, interactivité et interprétabilité

EMAPS Sprint Janvier 2014

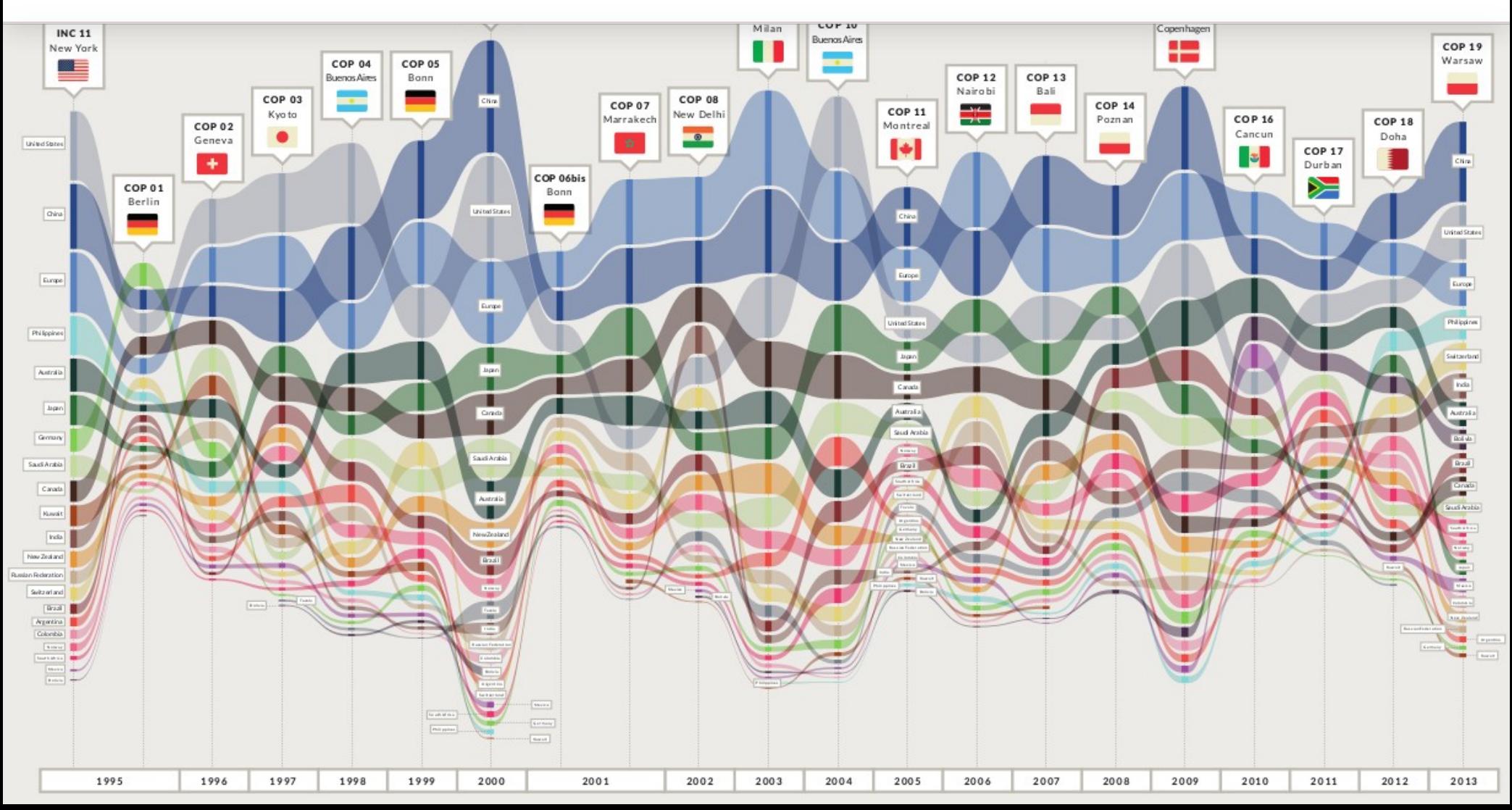

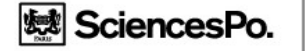

#### médialah

# L'exploitation des traces : un double retard des sciences sociales

- Par rapport aux sciences de la nature, de l'ingénieur et de l'information
- Par rapport aux secteurs du marketing et de la surveillance
- Vers des méthodes pour exploiter les traces numériques pour les sciences sociales

## Les missions du médialab

- Recherche méthodologique et développement d'outils numériques pour les sciences sociales
- Participation aux projets de recherche en tant qu'expert méthodologique
- Sensibilisation de la communauté des sciences sociales aux méthodes numériques
- Tête de réseau connectant Sciences Po à l'innovation numérique

# Méthodes numériques, Méthodes quali-quantitatives

| 总 SciencesPo. médialab

> e-Diasporas Atlas e-diasporas.fr **Dana DIminescu**

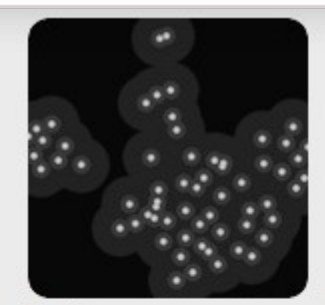

**Breton corpus** 

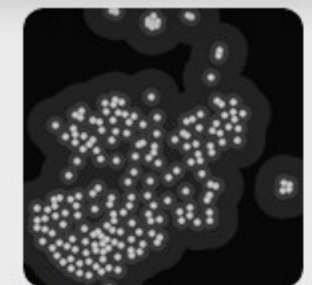

**Chinese corpus** 

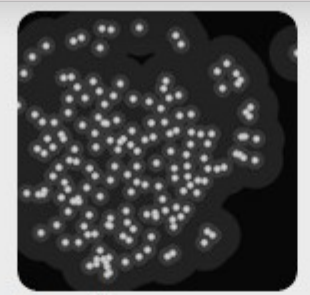

**Egyptian corpus** 

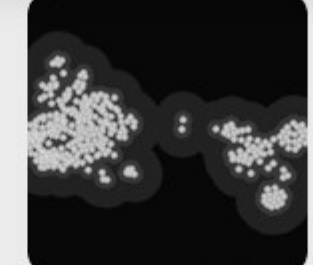

**French Expatriates** 

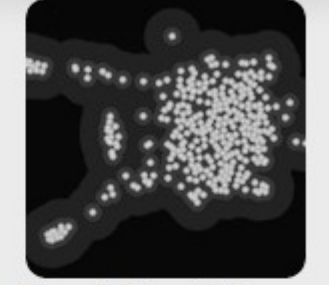

**French Repatriates** 

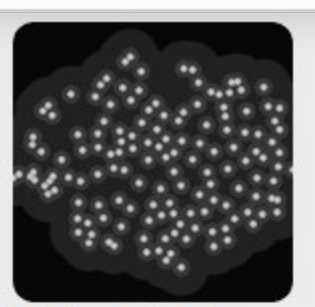

Hindu - Hindutva

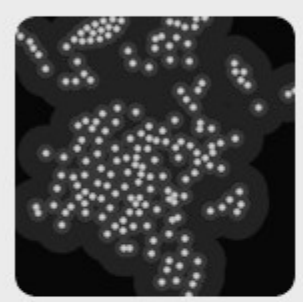

**Hmong corpus** 

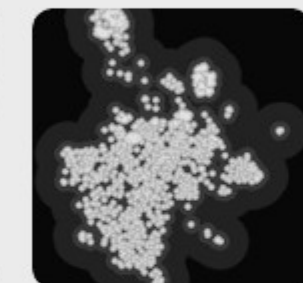

**Indian corpus** 

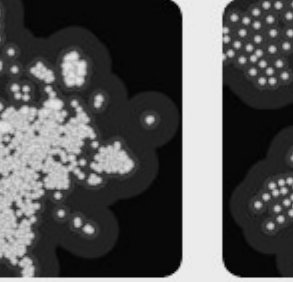

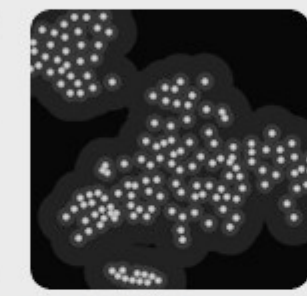

**Indian Real Estate** 

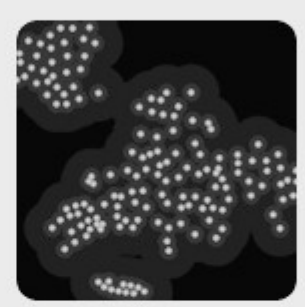

**Italian corpus** 

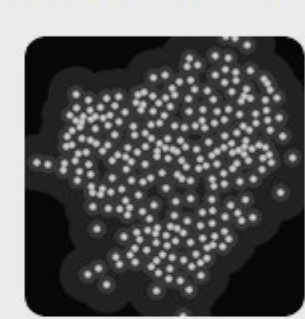

**Jewish corpus** 

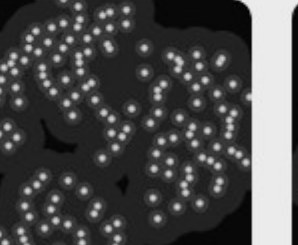

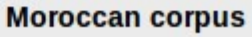

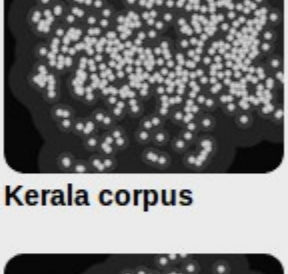

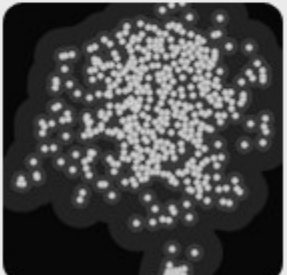

**Nepali corpus** 

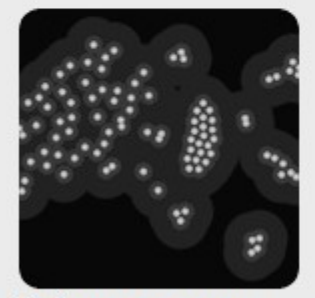

**Lebanese corpus** 

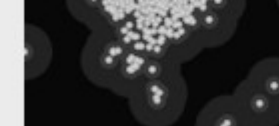

**Macedonian corpus** 

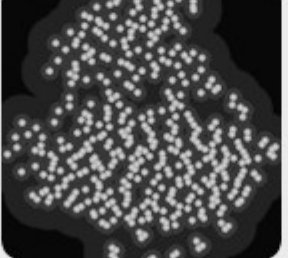

**Mexican corpus** 

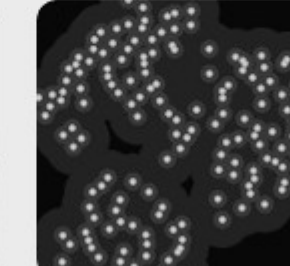

**Moroccans on FB** 

## Une multiplicité de projets et partenaires

5 projets en tant que Leader : ERC, IDEFI, FP7, ANR, MINEFI 6 projets en tant que Participant : EQUIPEX, ERC, ANR (2), PICRI, MINEFI

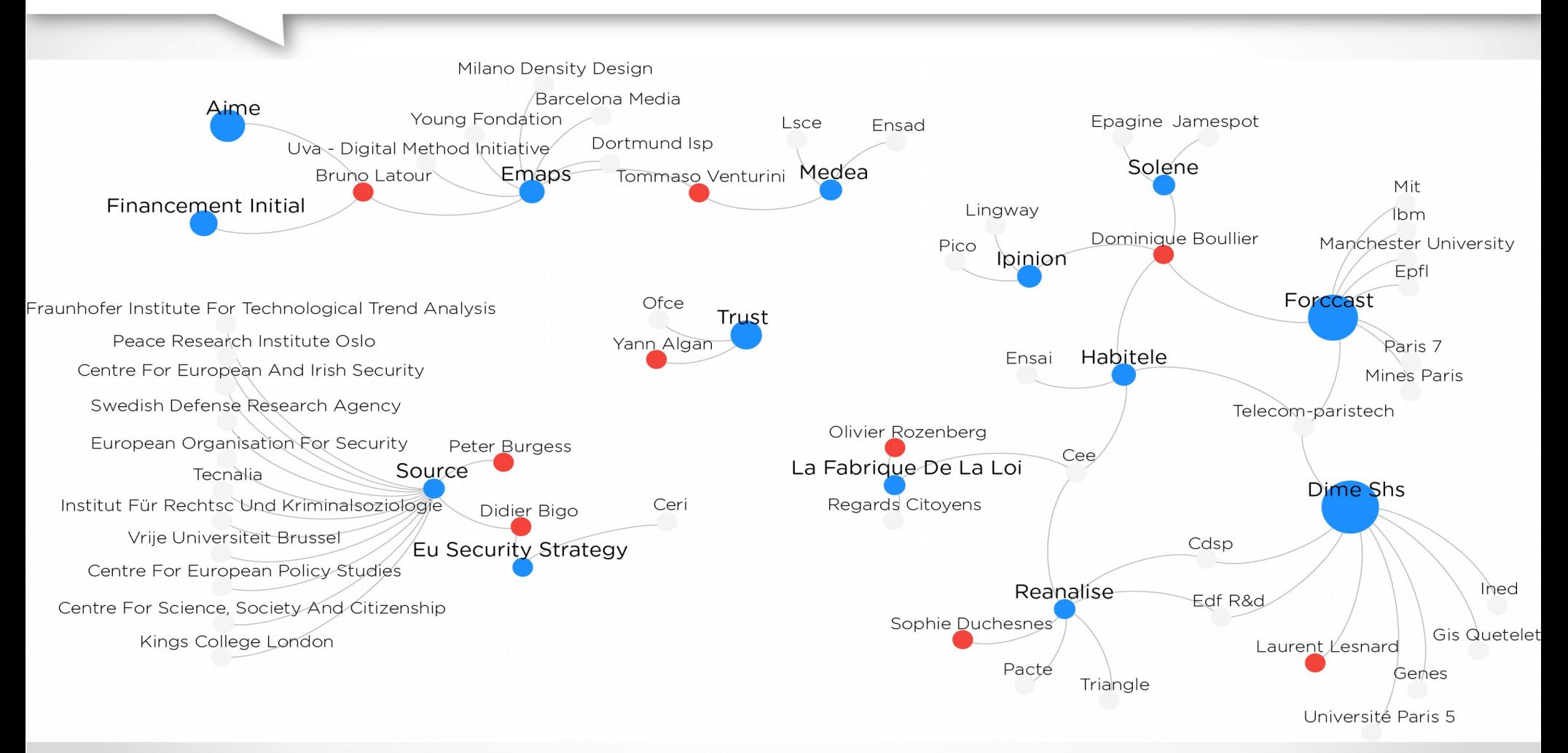

**想 SciencesPo** médialab

# 2) L'analyse visuelle de réseaux

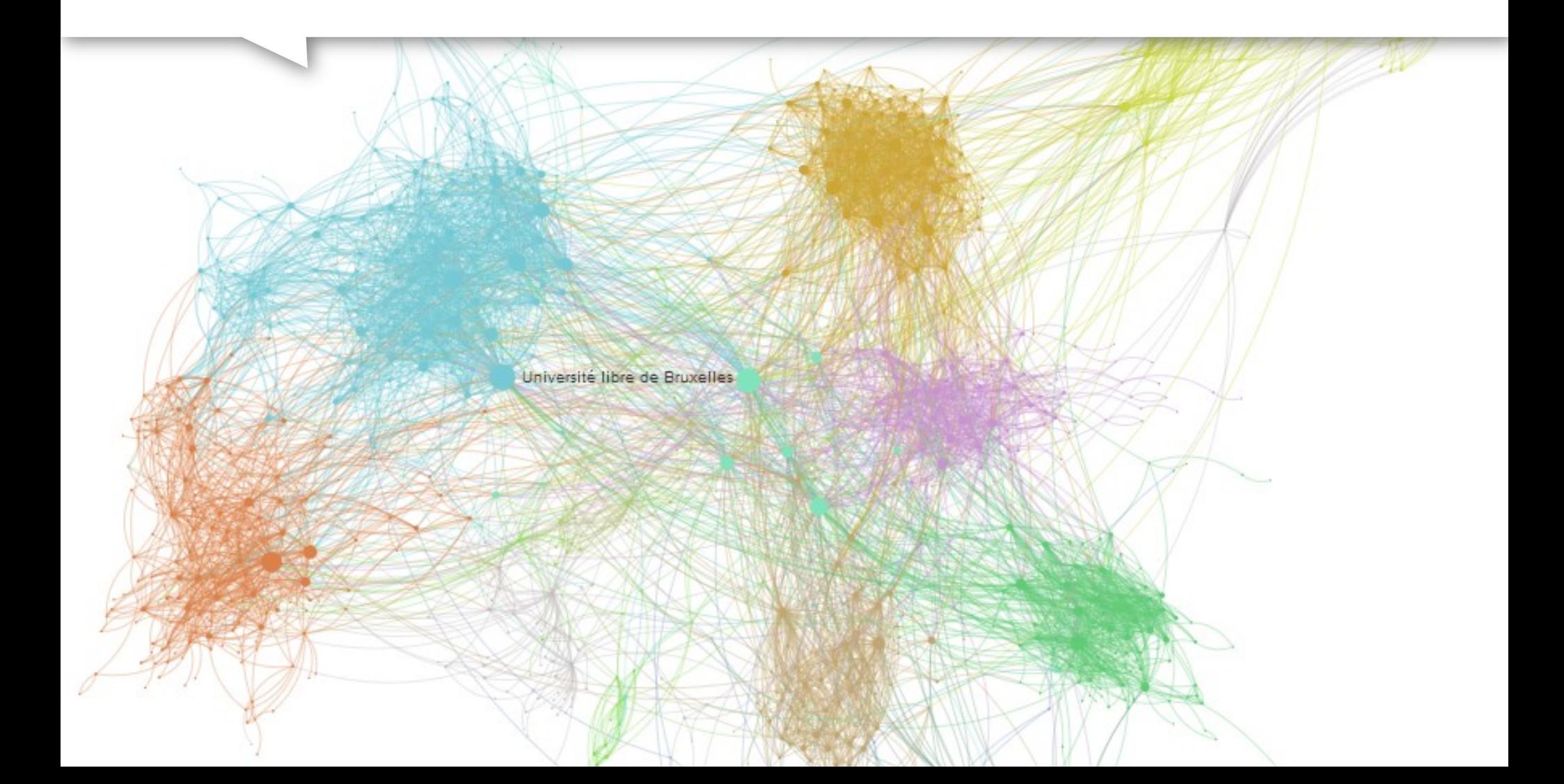

## Cartographie des controverses

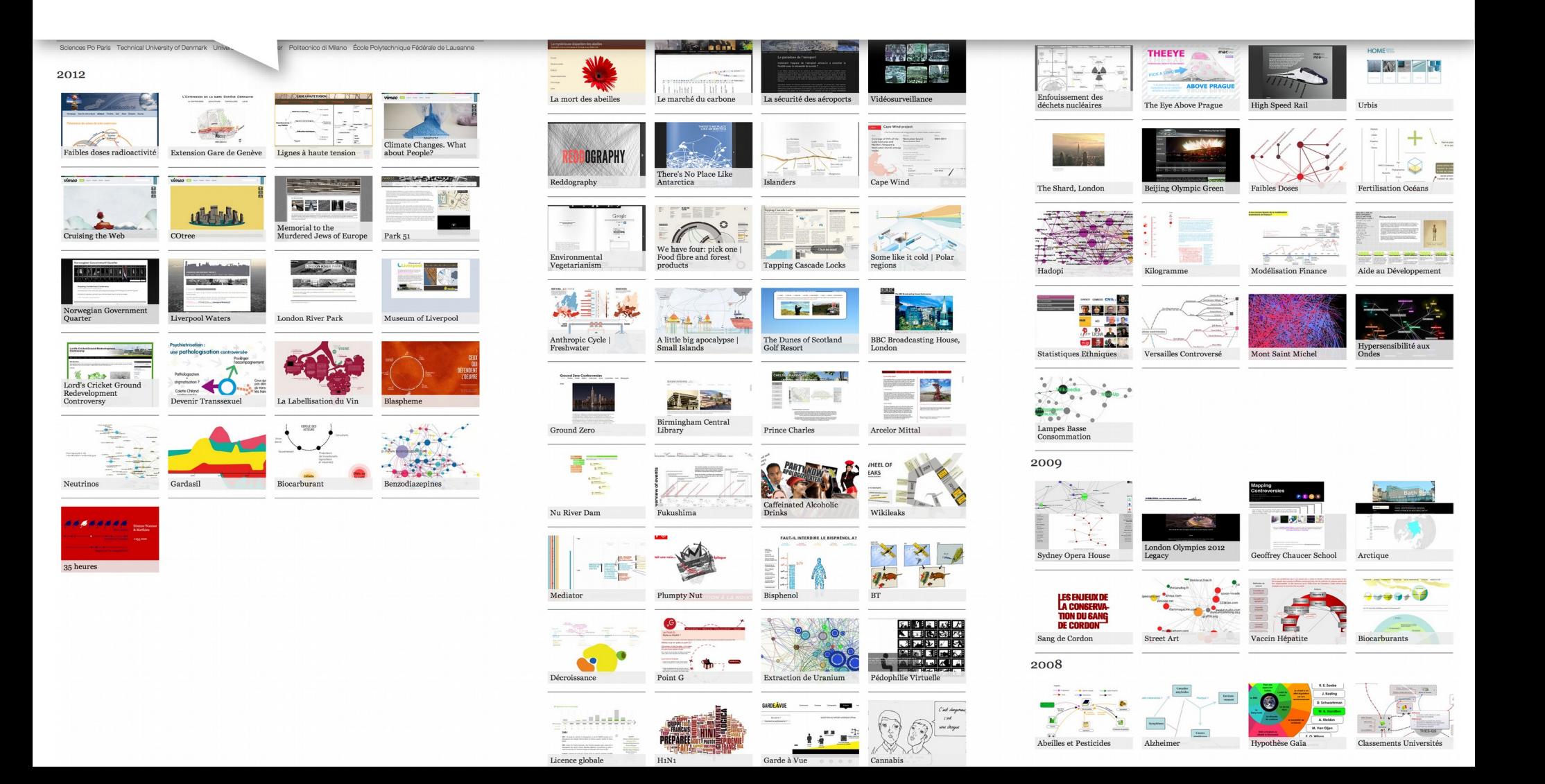

# Graphes acteurs-réseaux

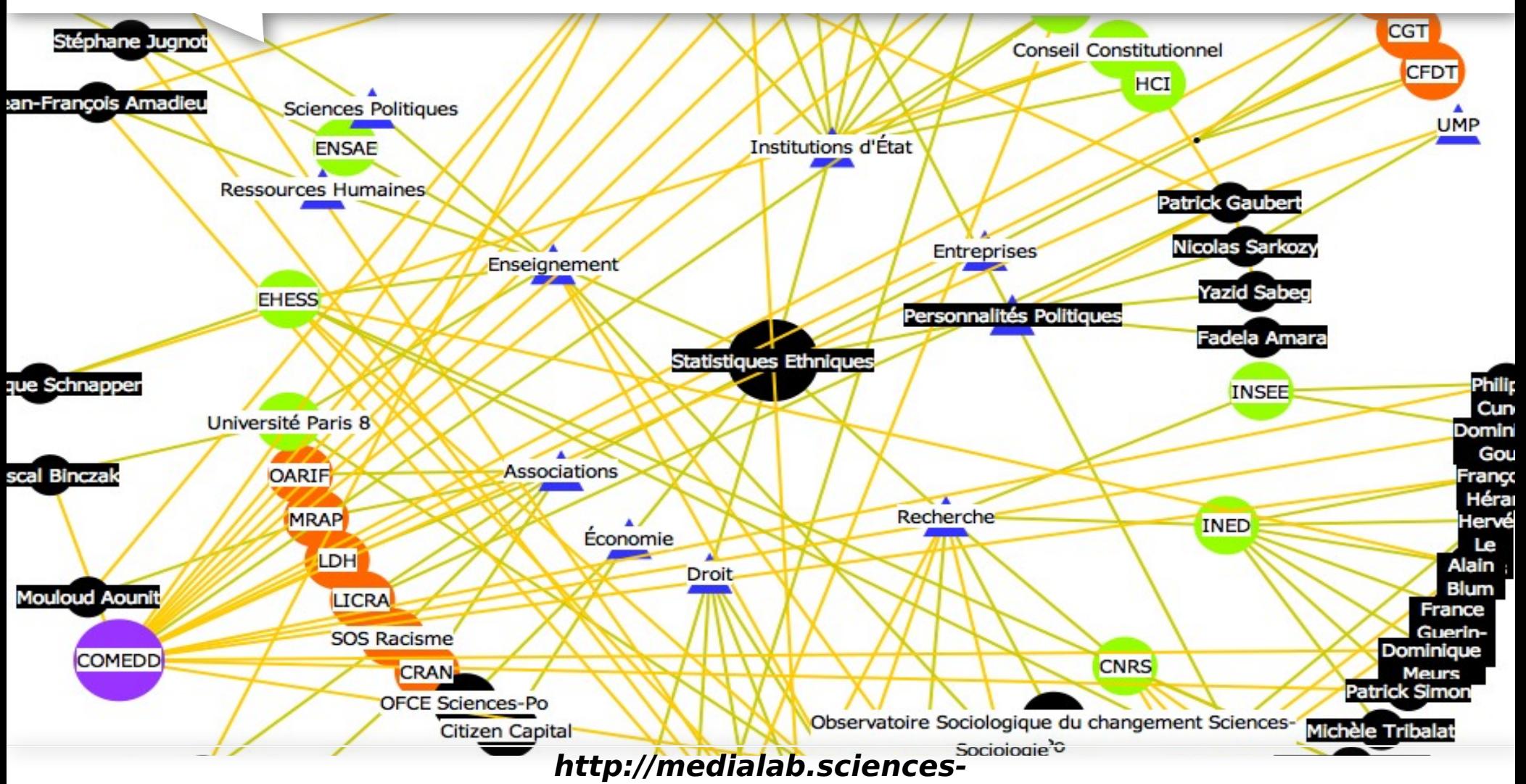

**po.fr/controversies/2010/StatistiquesEthniques/acteurs\_implication.php** 

<u>戀</u>SciencesPo. médialab

# Visualiser des liens, mais comment ?

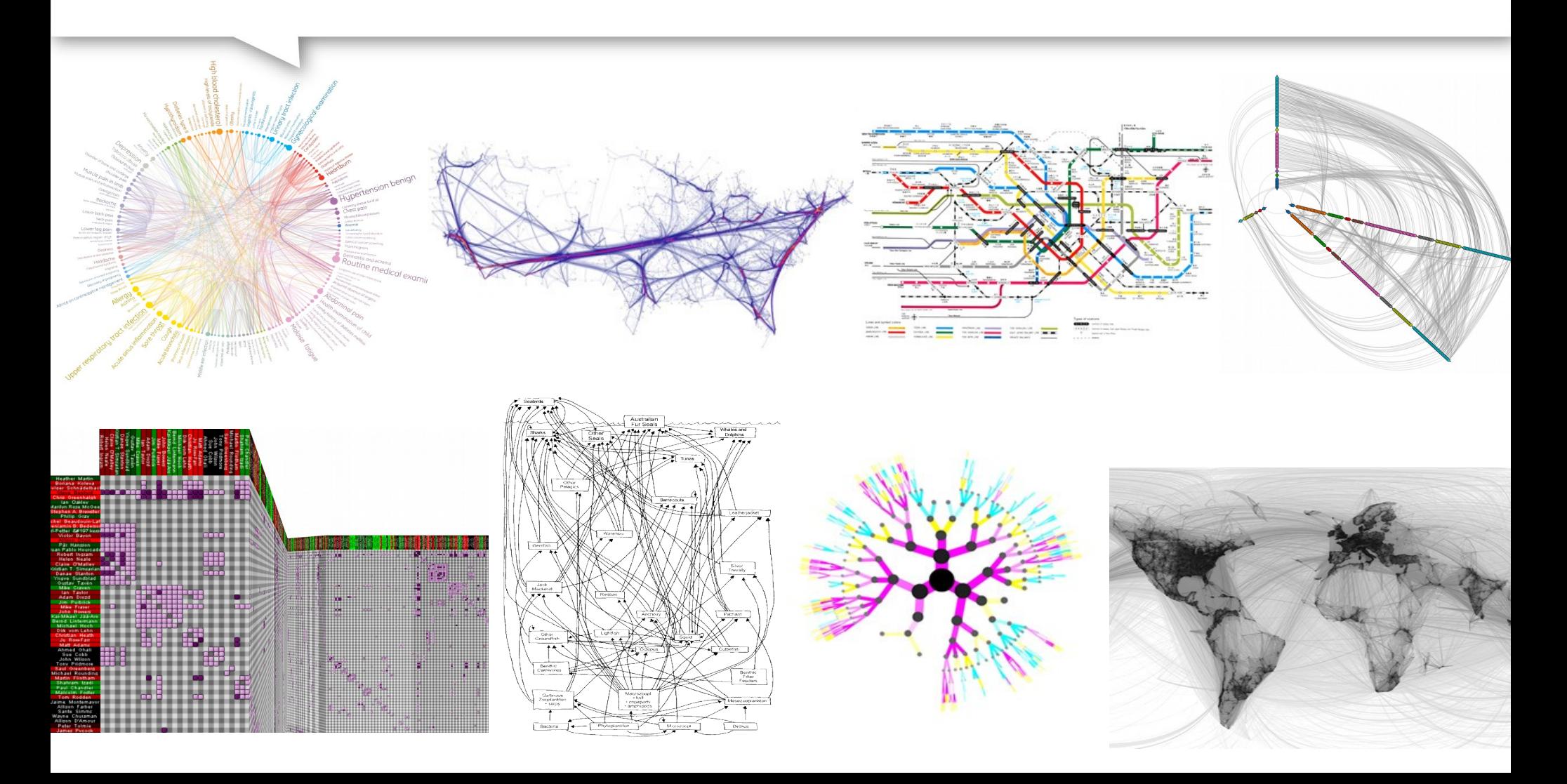

戀 SciencesPo. médialab

# Des réseaux-graphes...

Paul Baran, 1960

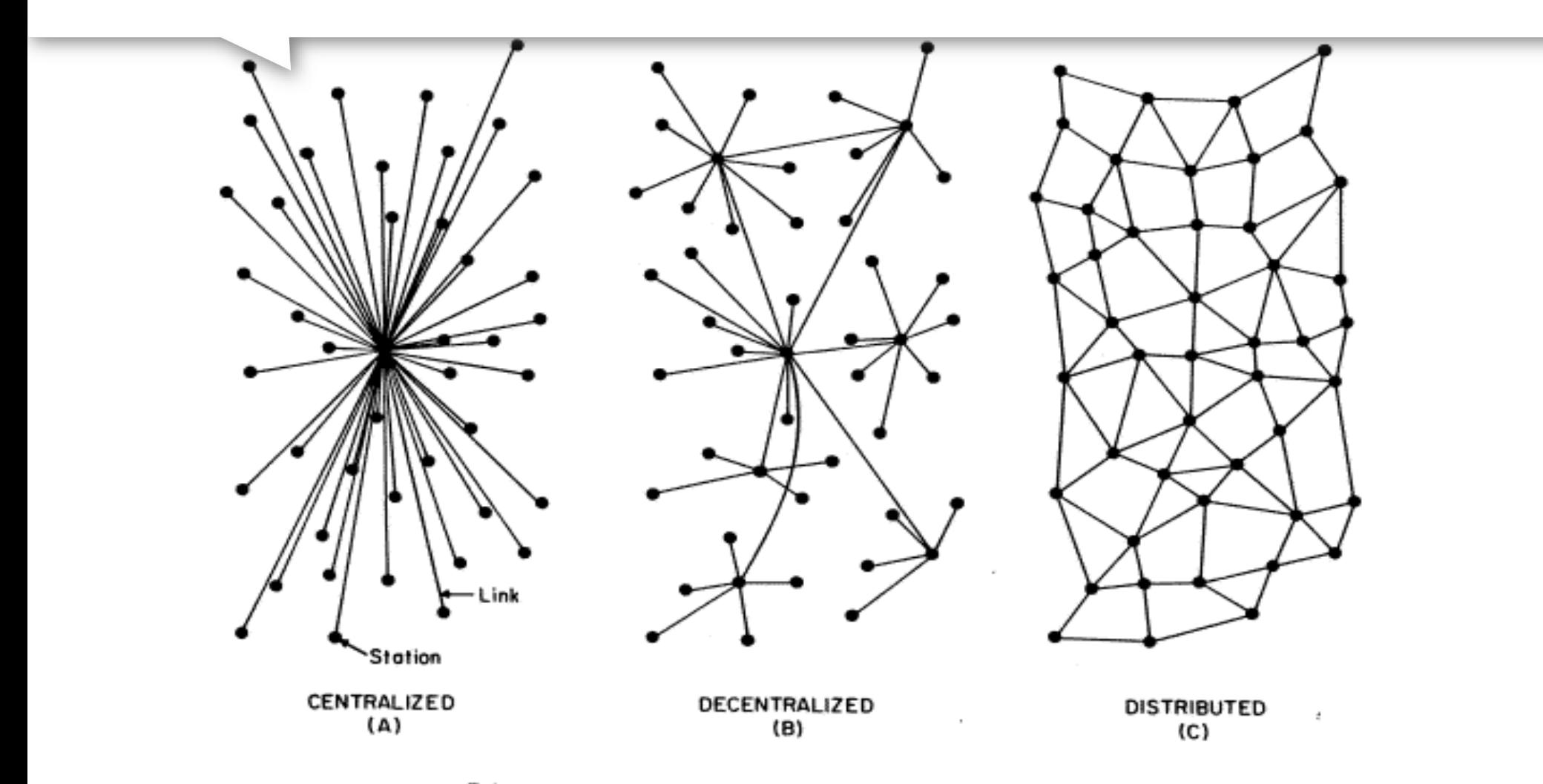

FIG. I - Centralized, Decentralized and Distributed Networks

# ...aux réseaux-cartes

1933 Map (Harry Beck)

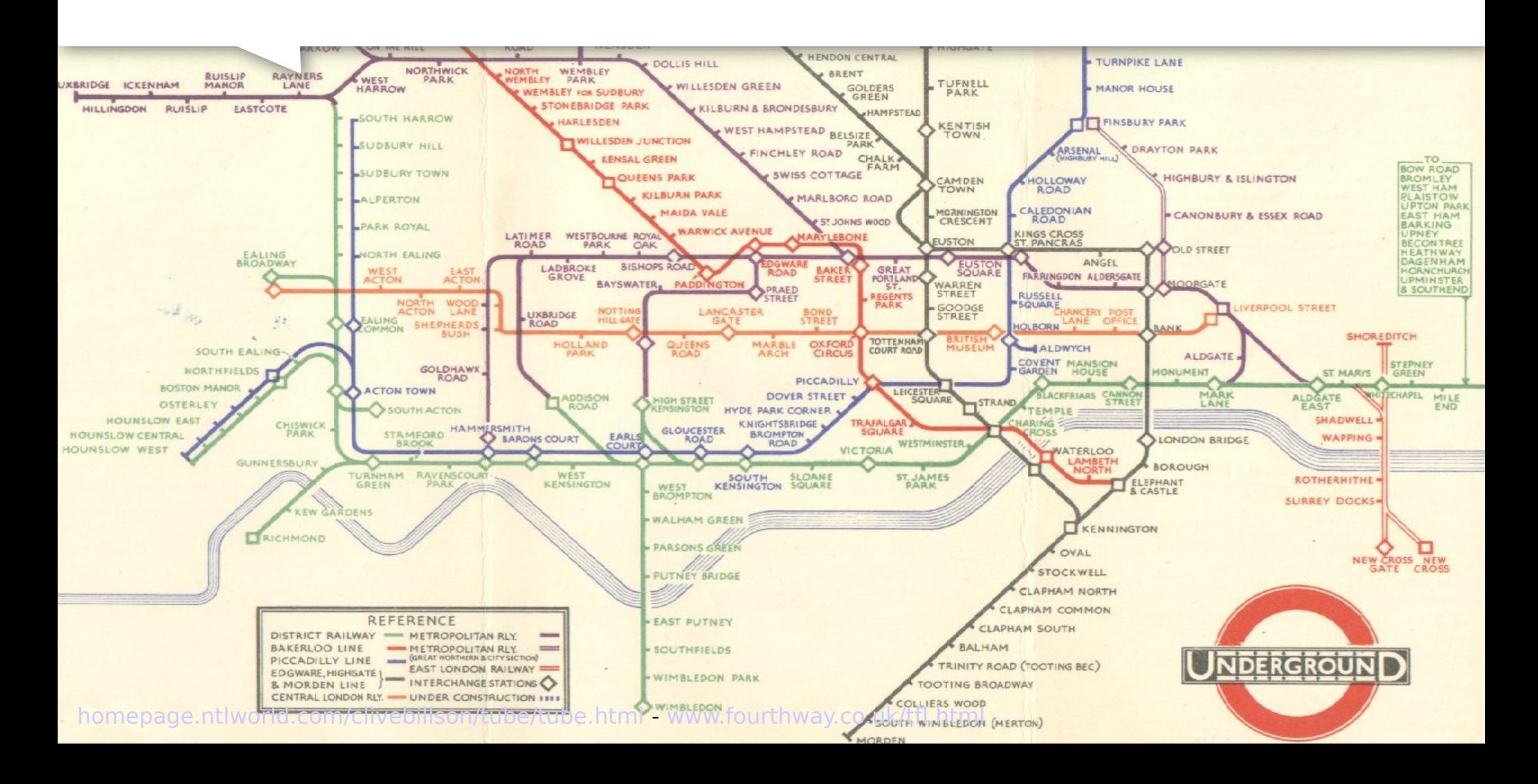

# Les réseaux : outils de navigation

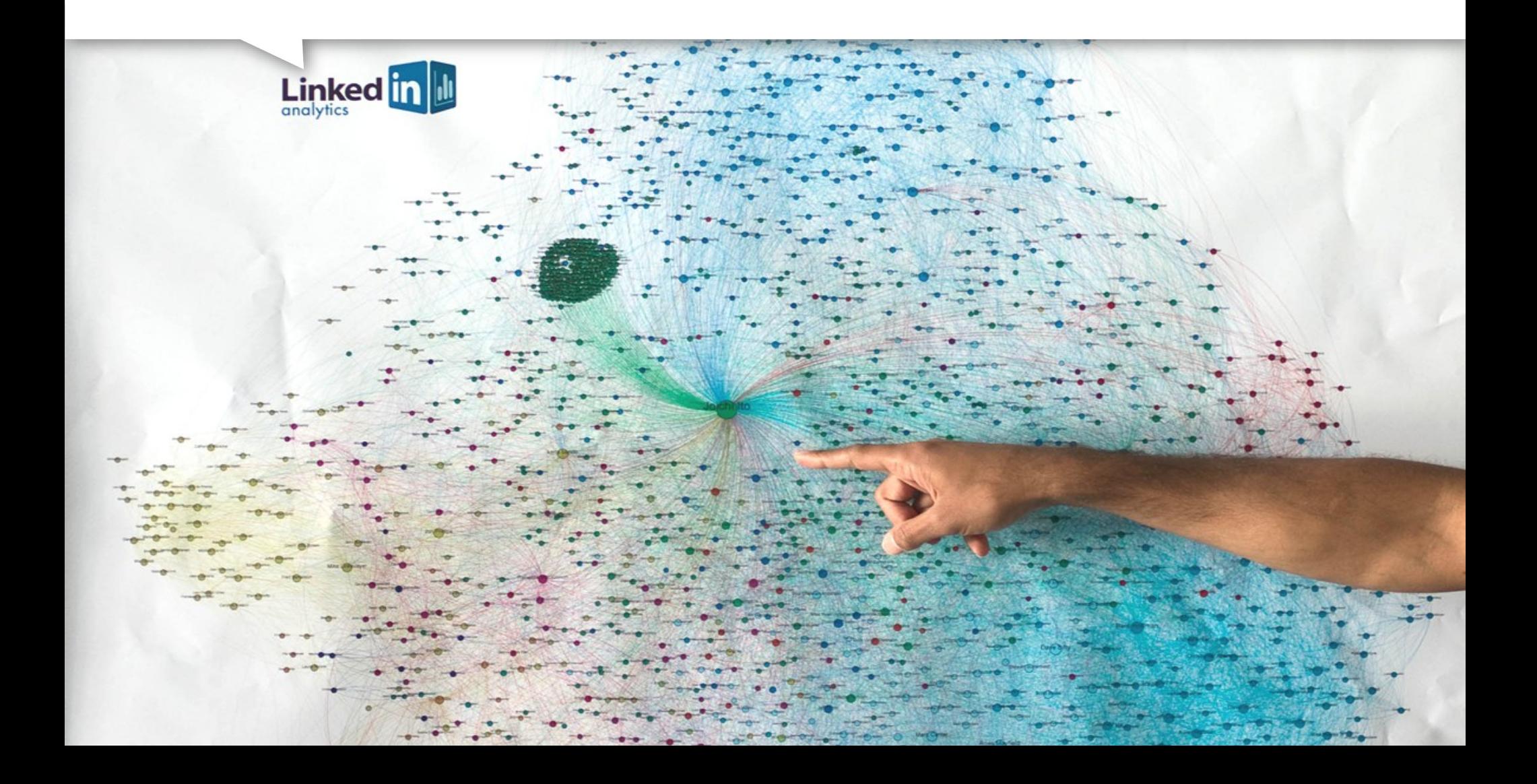

# Les réseaux : outils de narration

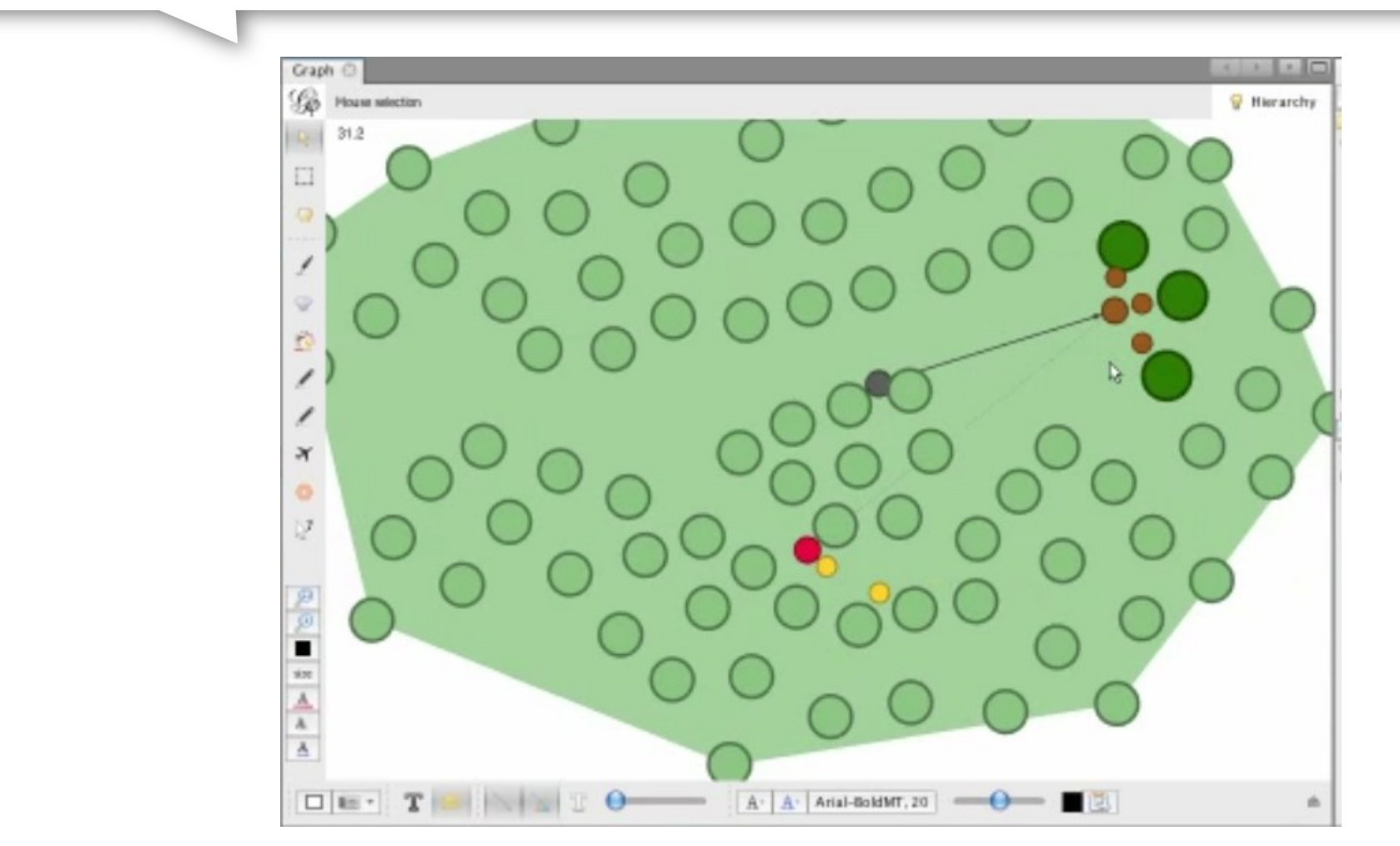

### **Le petit chaperon rouge**

# Les réseaux comme interface <sub>Gephi</sub>

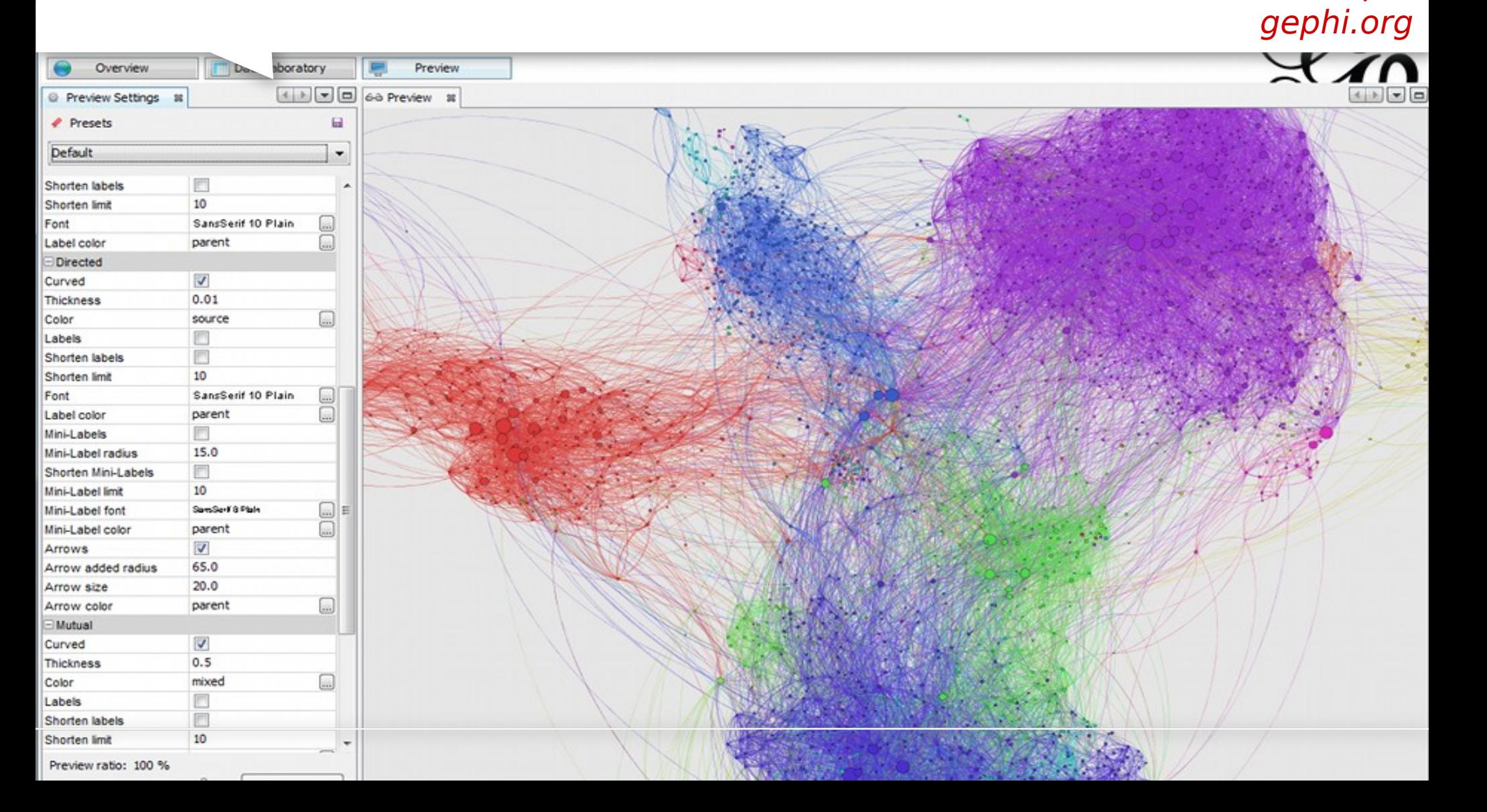

**想** SciencesPo. médialab

# Cartographier le web...

### Top 50 US blogs Ben Fry, 2006

http://nymag.com/news/media/15972/

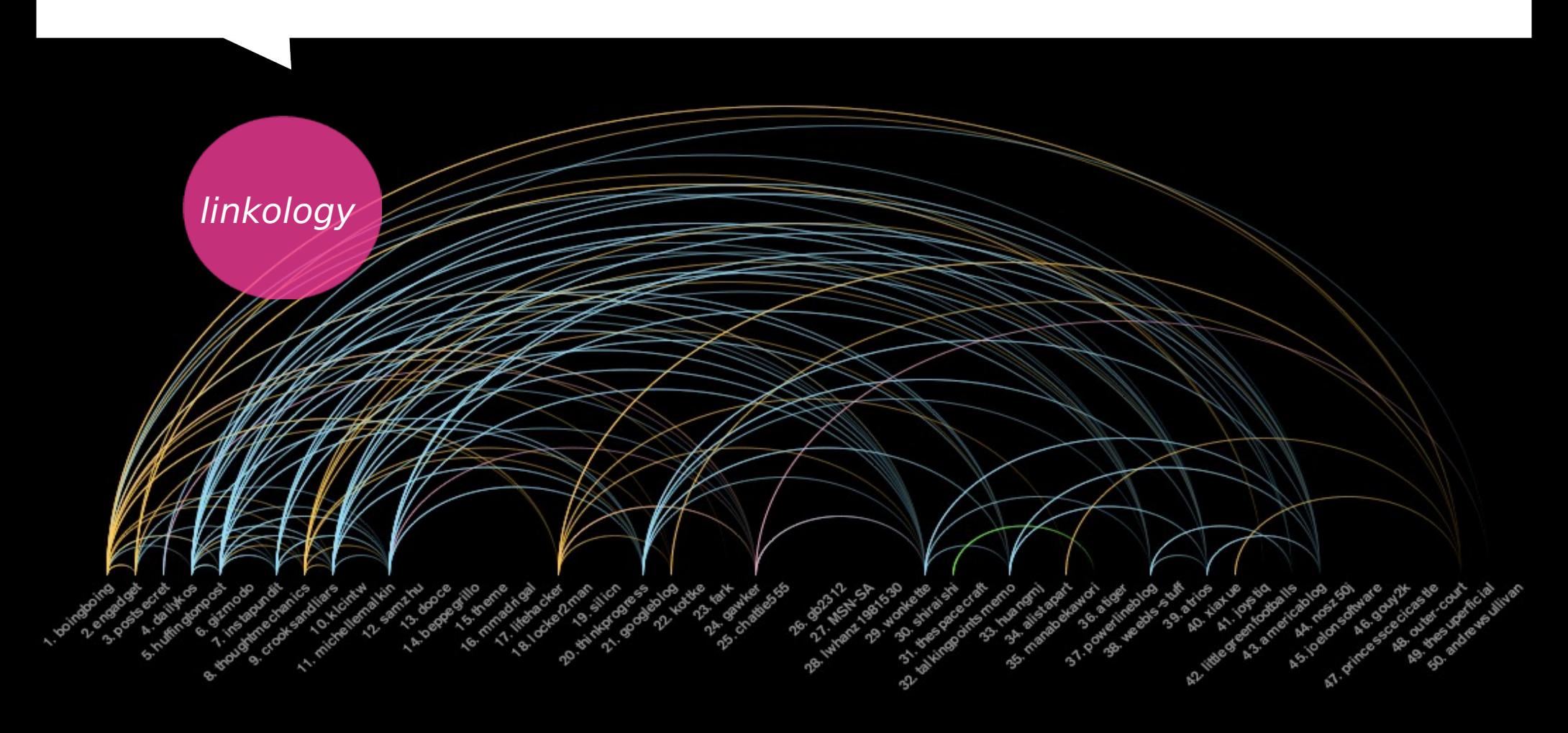

# Cartographie des liens hypertextes

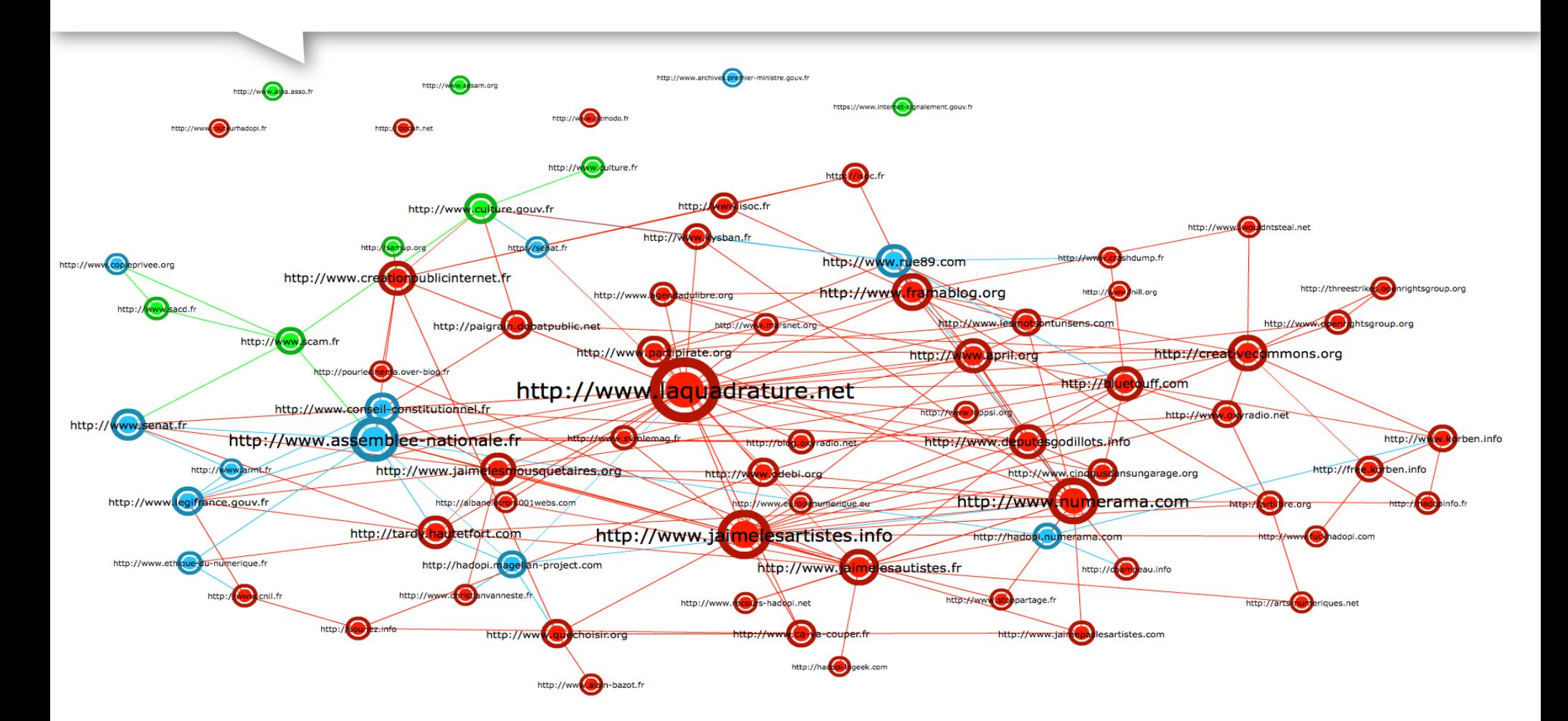

**http://www.medialab.sciences-po.fr/controversies/2010/Hadopi2/index.php? cat=ondaweb&subcat=carto** 

戀 SciencesPo. médialab

# Cartographie des liens sémantiques

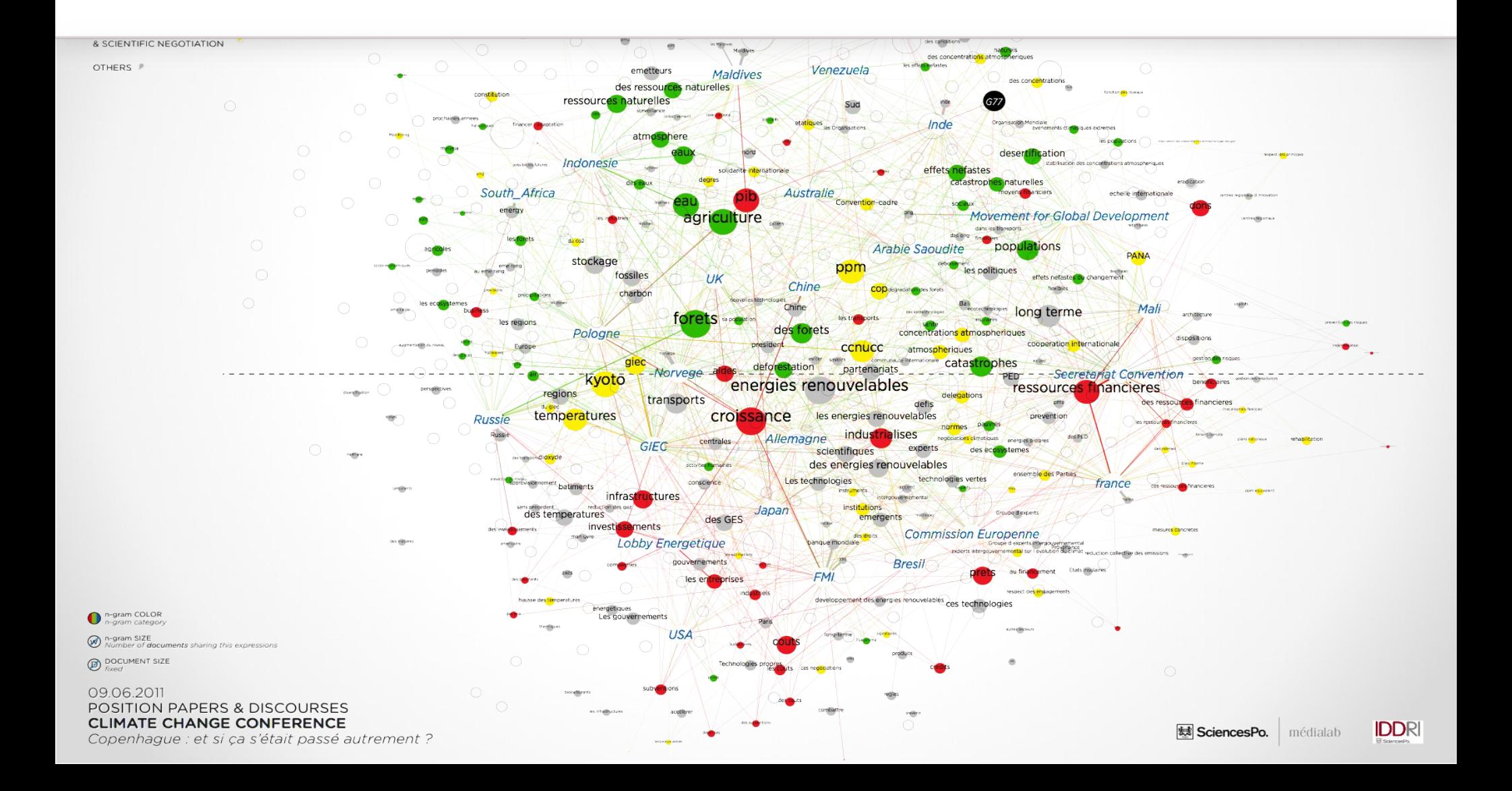

SciencesPo. médialab

# Quel type de spatialisation

Tukey, J. W. (1977)<br>Exploratory Data Analysis

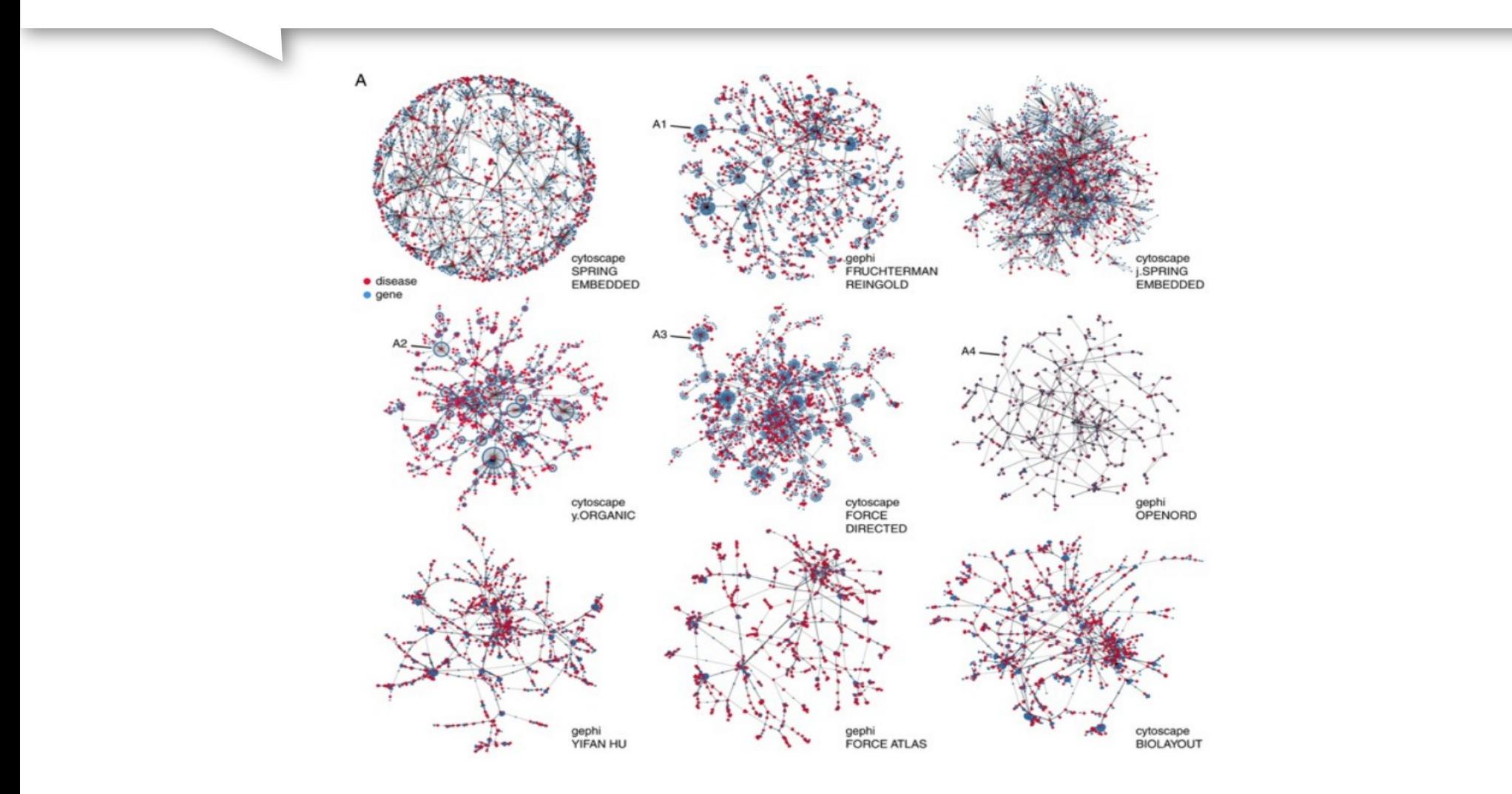

<u>戀</u> SciencesPo. médialab

# Algorithmes Force-vecteur

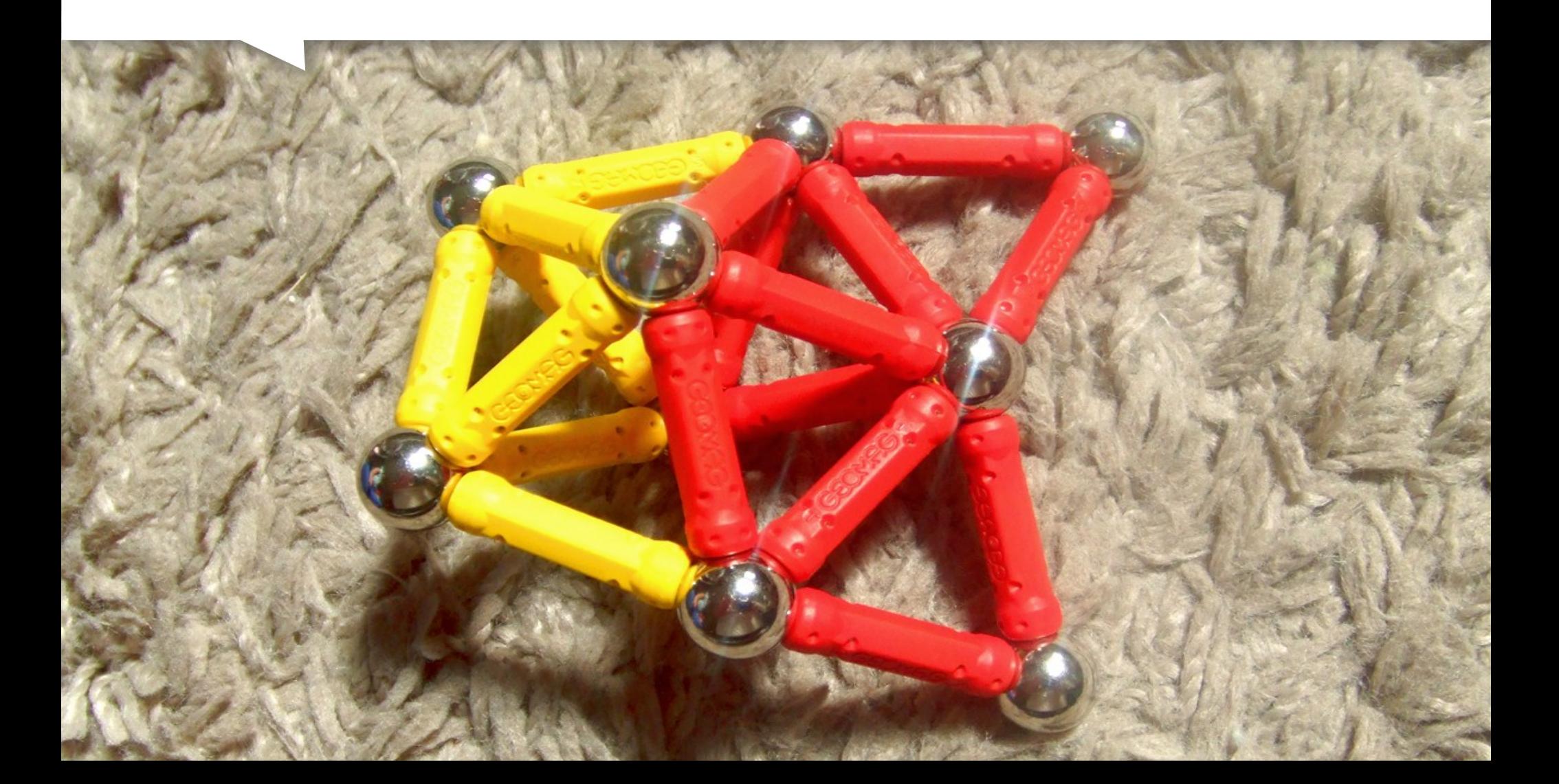

# Algorithmes Force-vecteur ForceAtlas2

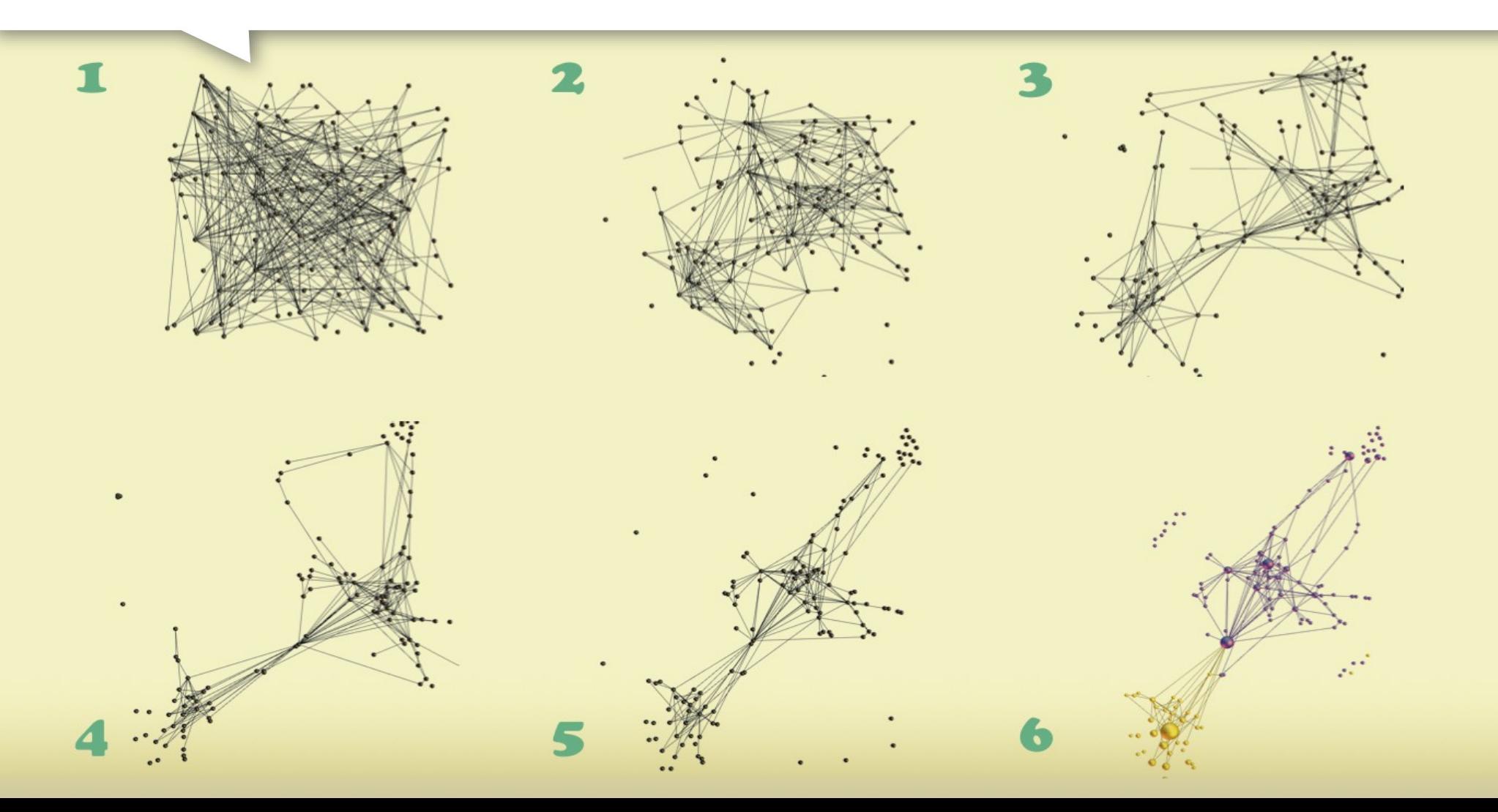

# Analyse visuelle et clusterisation

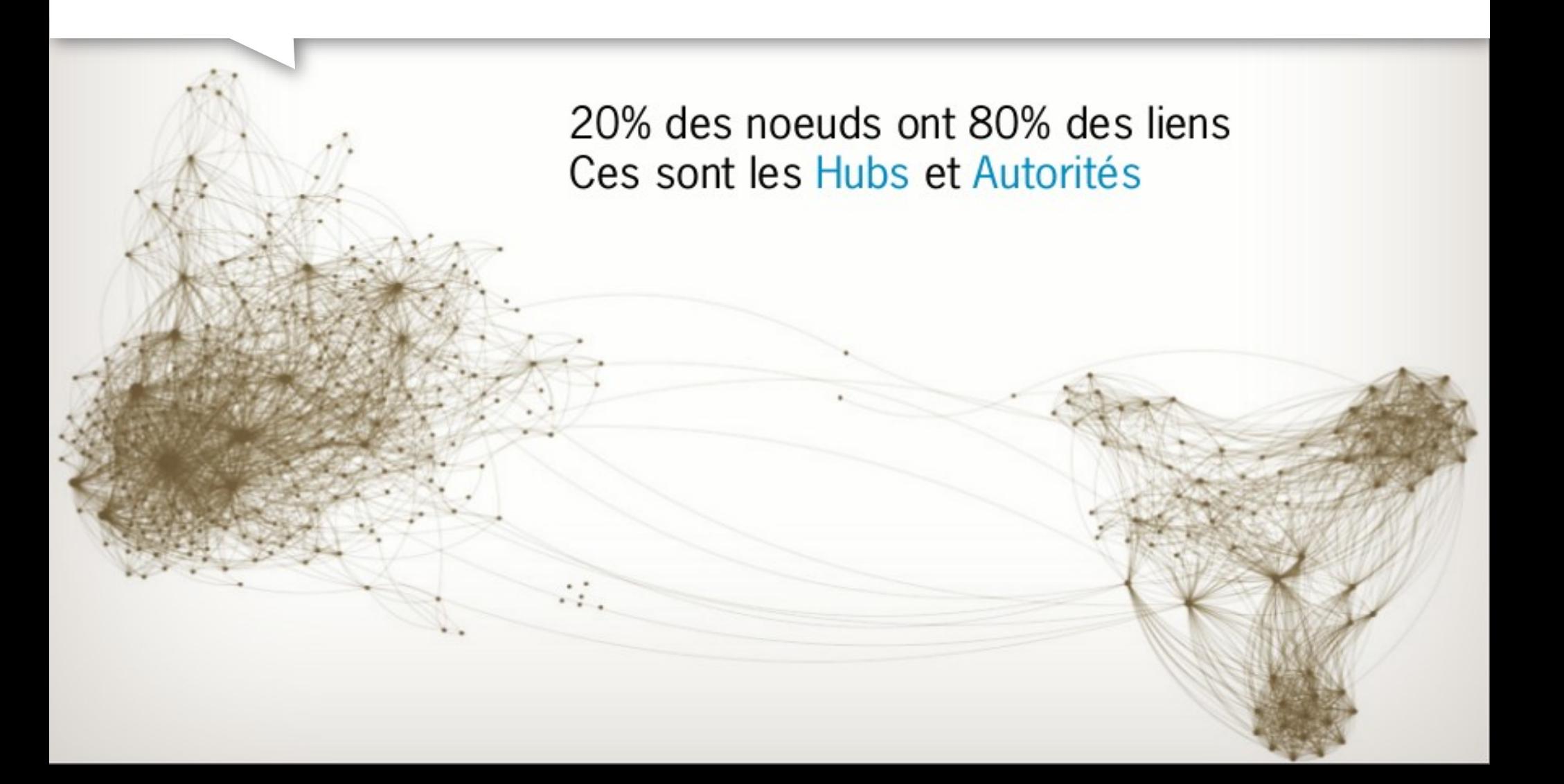

# Analyse visuelle et clusterisation

Hubs et Autorités :

Raccourcis mais aussi carrefours Ils causent des «boules de cheveux»

Les clusters contiennent d'autres clusters :

Quels sont les clusters pertinents? Où sont les bonnes frontières ?

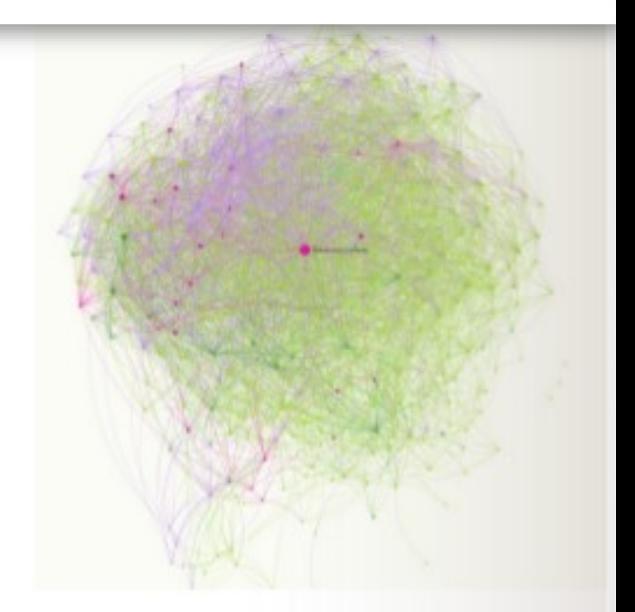

**想 SciencesPo** médialab

# Analyse visuelle et clusterisation

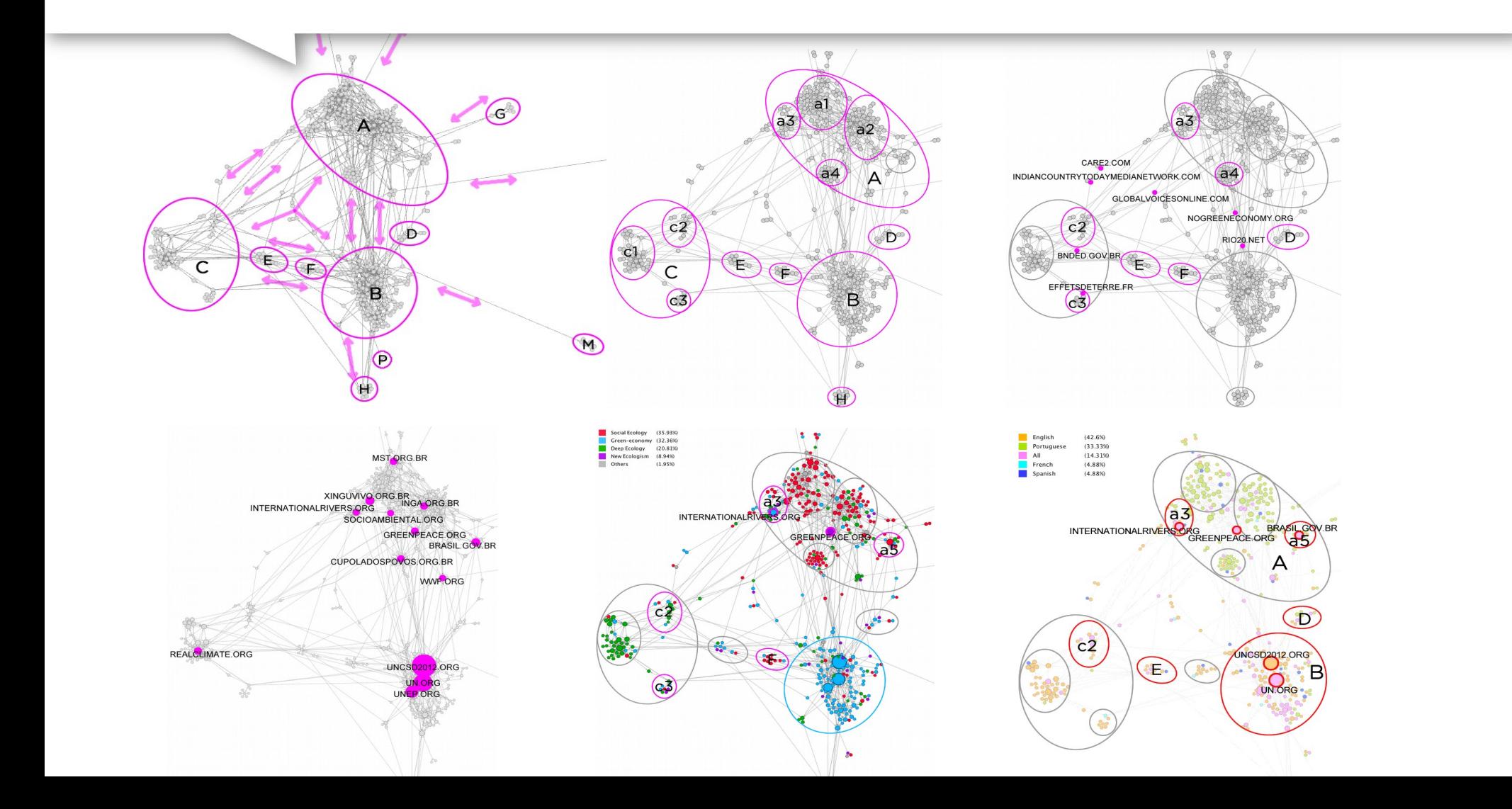

# 3) Conception et design d'outils

## médialab Tools

Tools we develop, and tools we use

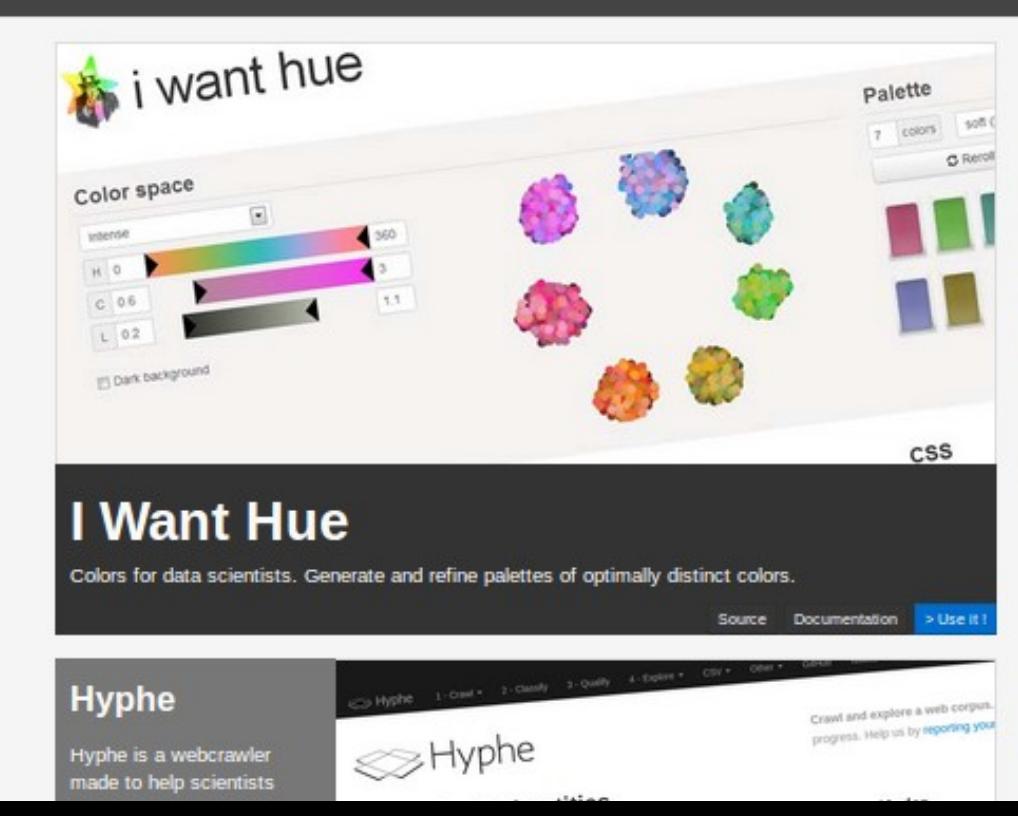

#### **c) I Want Hue** by Mathieu Jacomy

Documentation Source

> Use it !

#### **iWantHue**

Colors for data scientists. Generate and refine palettes of optimally distinct colors.

iWantHue allows you to generate palettes of colors. It is about mastering the properties of a palette by setting a range of Hue, Chroma (unbiased saturation) and Lightness. You can generate palettes of any size or just get the generator for a javascript project. The algorithm optimizes the perceptive distance in the color subspace, ensuring an optimal readability.

#### **How it works**

- 1. K-means or force vector repulsion algorithms ensure an even distribution of colors
- 2. The CIE Lab color space is used for computation, since it fits human perception
- 3. The Hue/Chroma/Lightness color space is used to set constraints, since it is user-friendly

Examples and a tutorial

Idea

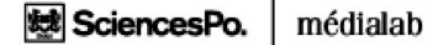

# Appréhender la donnée

**Understanding Comics<br>Scott McCloud (1993)** 

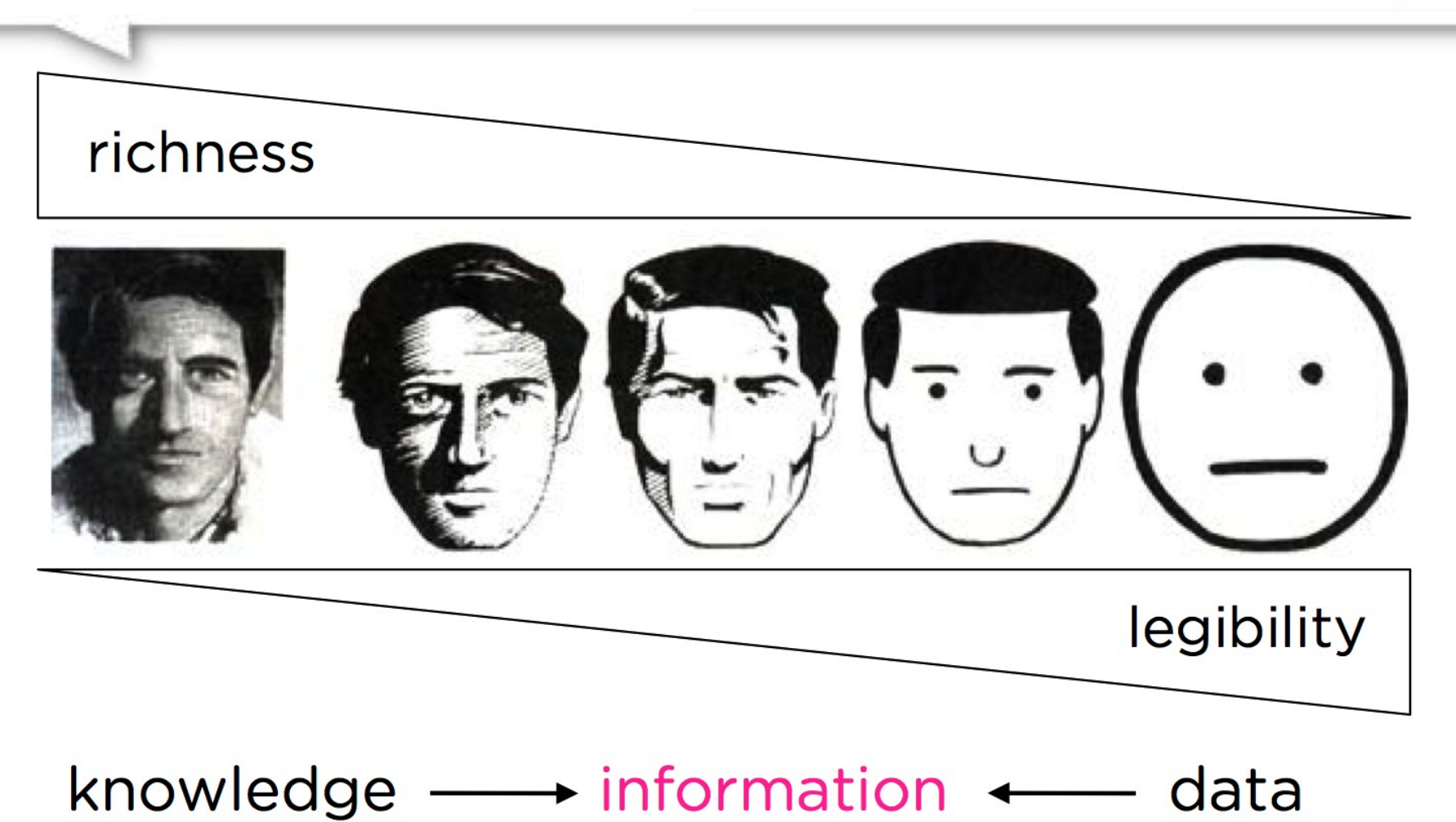

# Le cycle d'exploration – narration

"An essential property of this chain is that it must remain reversible. The succession of stages must be traceable, allowing to travel in both directions" (Latour, 1995)

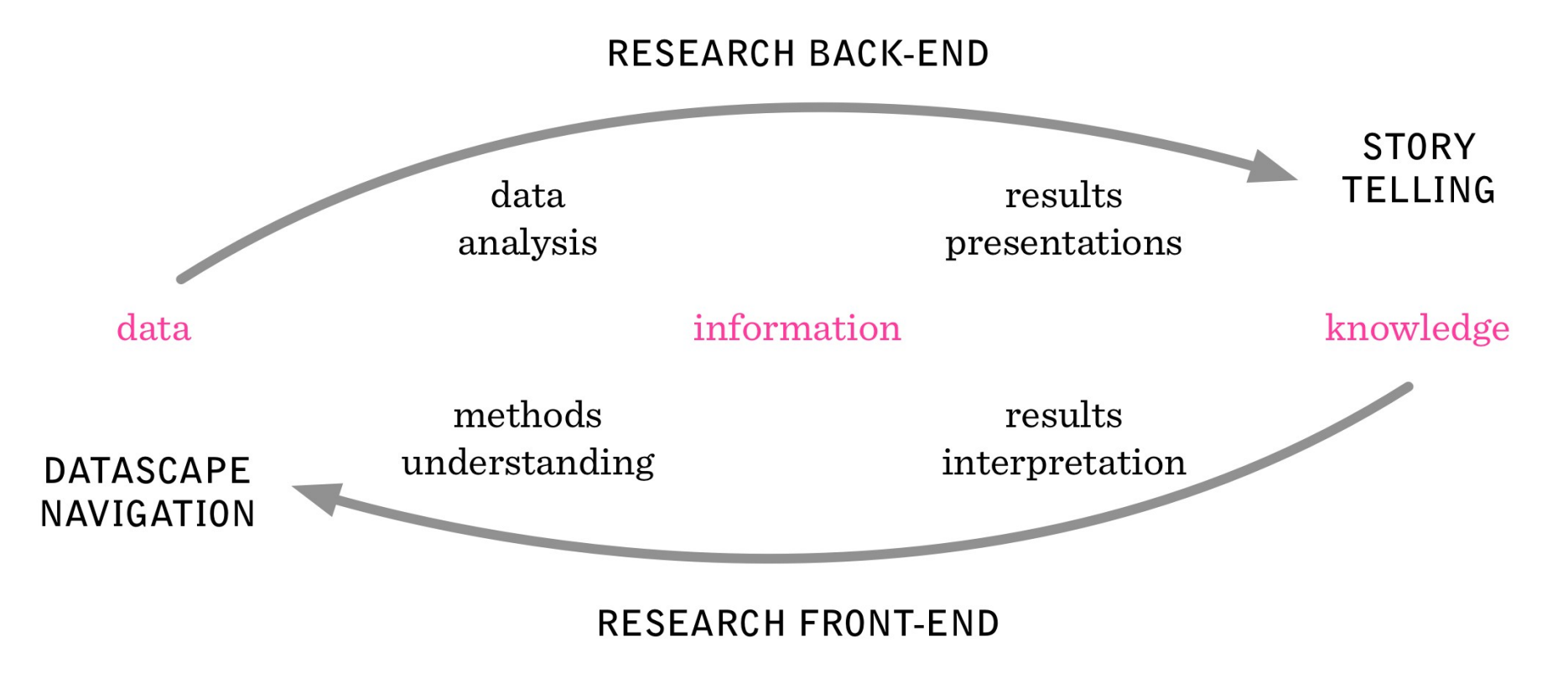

# Le protocole attendu

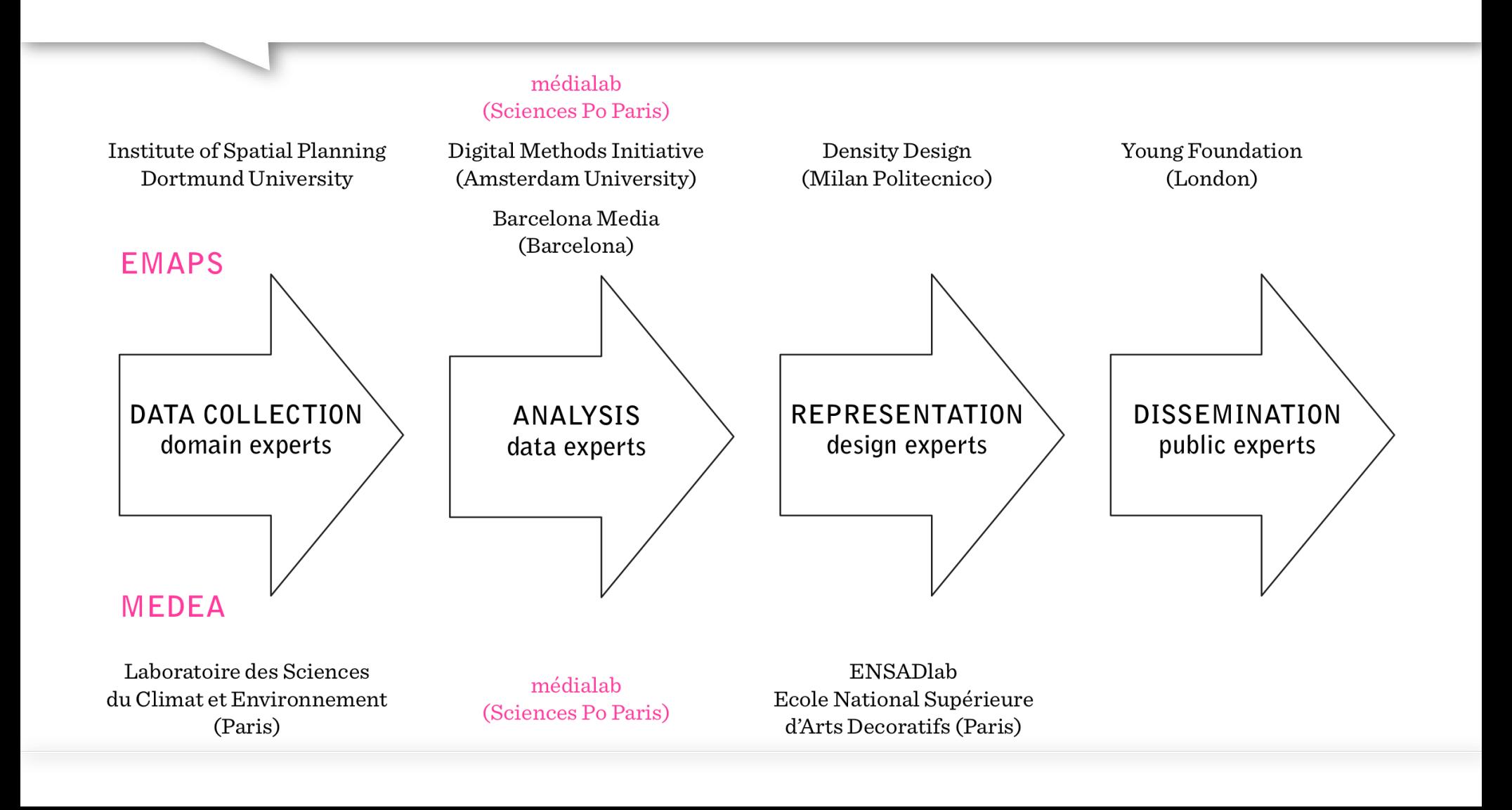

# La spirale d'interaction

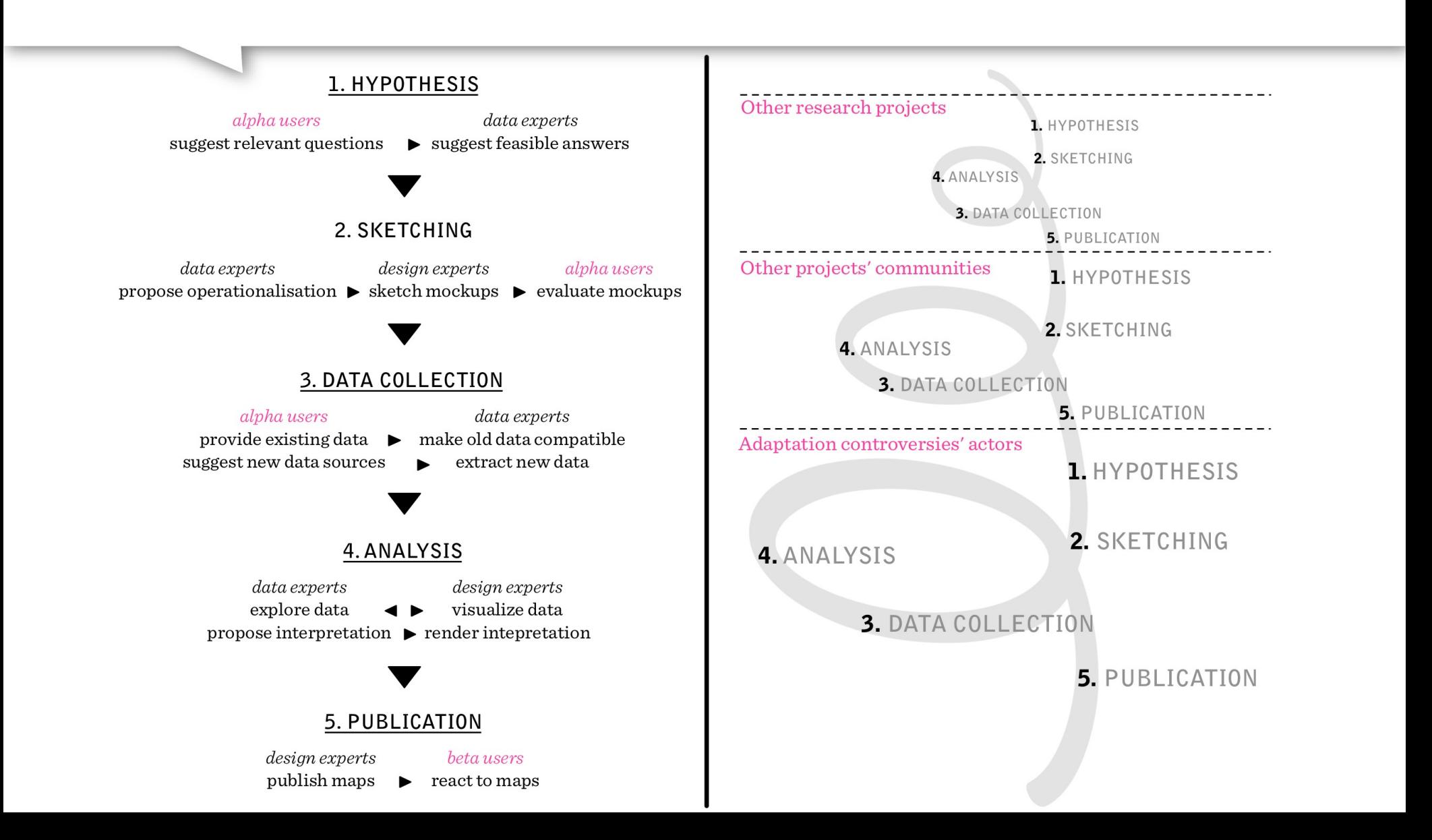

#### **想 SciencesPo.** médialab

http://tools.medialab.sciences-po.fr

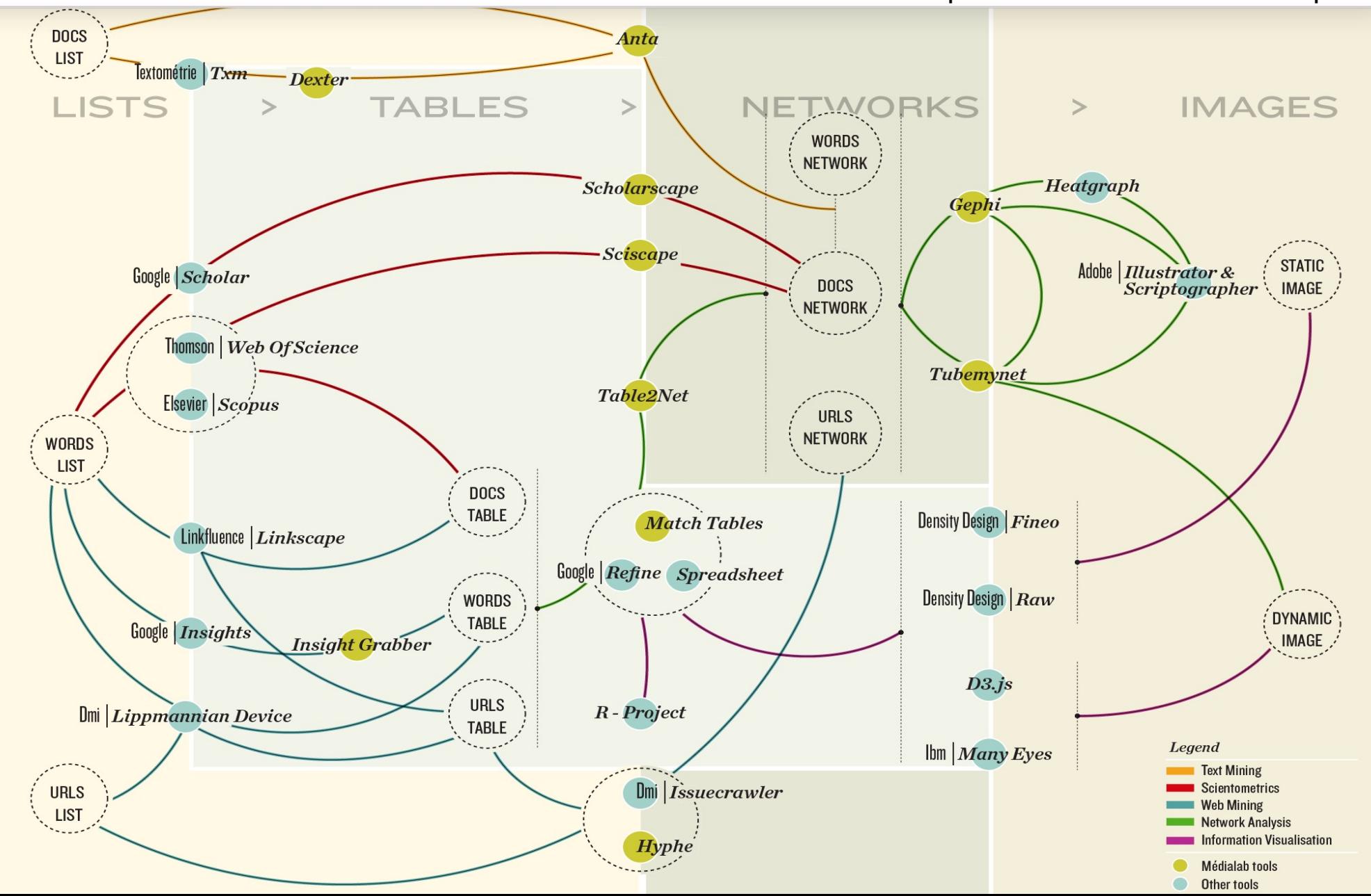

Une chaîne d'outils

# ScienceScape : la scientométrie simplifiée

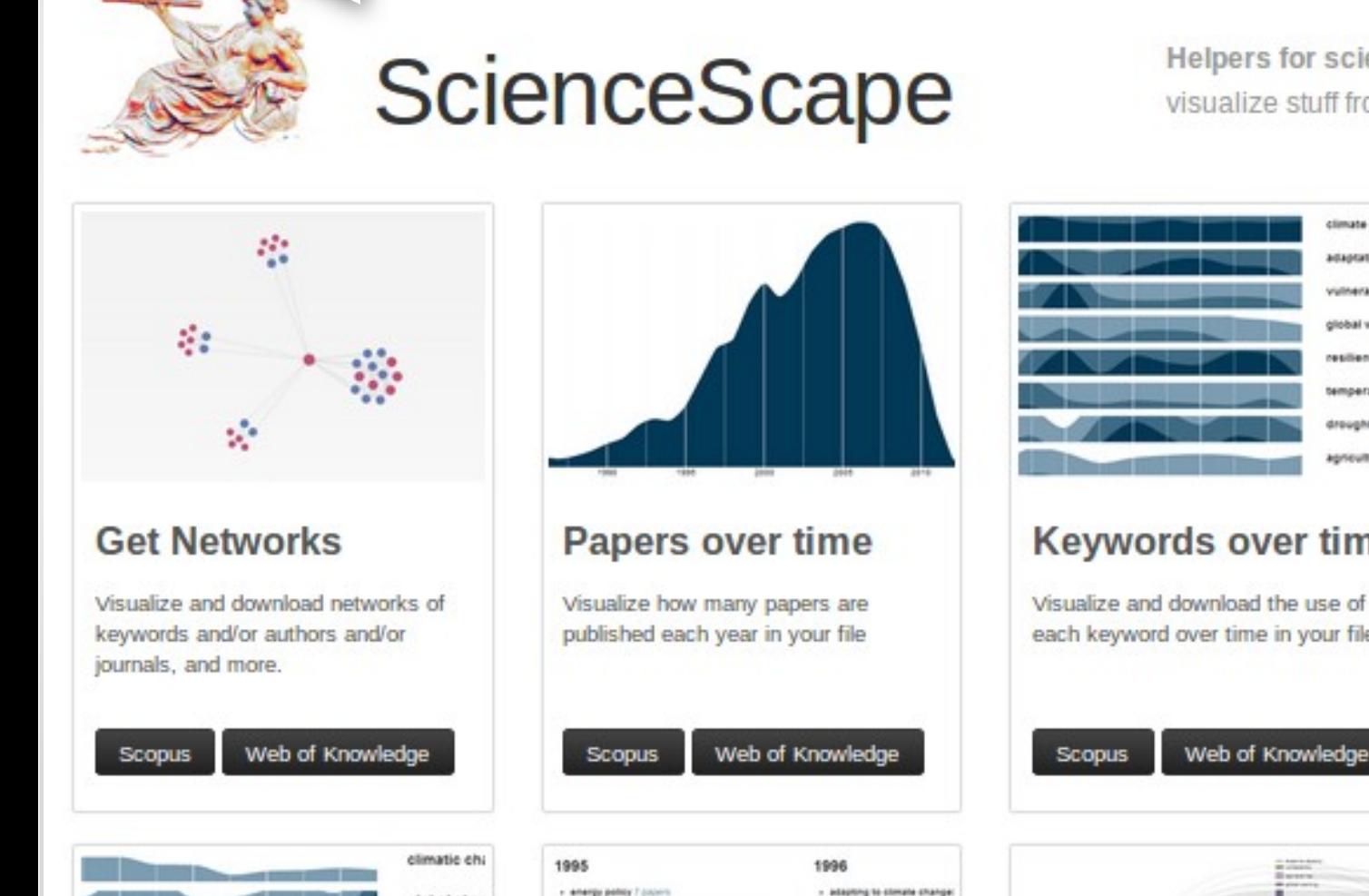

» climate chance and apriculture analysis of

paramethys 10 cu

global char

Helpers for scientometrics. Convert files, get networks. visualize stuff from Scopus or Web of Knowledge.

climate

30300 Vulner global

temper

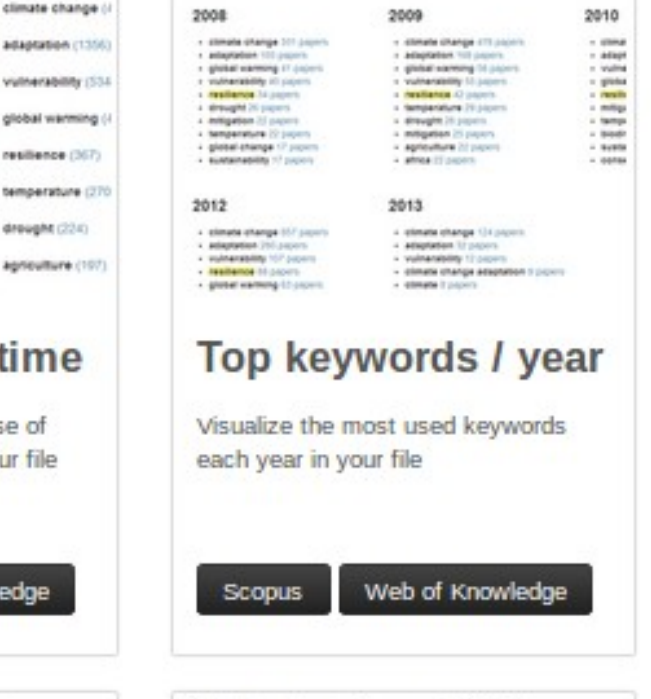

1. Upload your Scopus CSV file

Choisissez un fichier. Aucun fichier choisi

# I Want Hue: du choix des couleurs

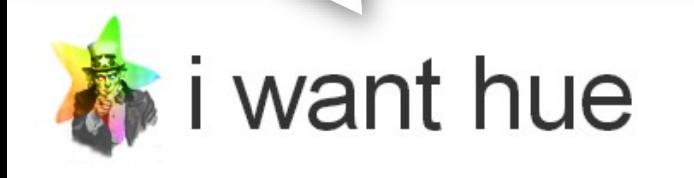

Colors for data scientists. Generate and refine palettes of optimally distinct colors.

#### **Color space**

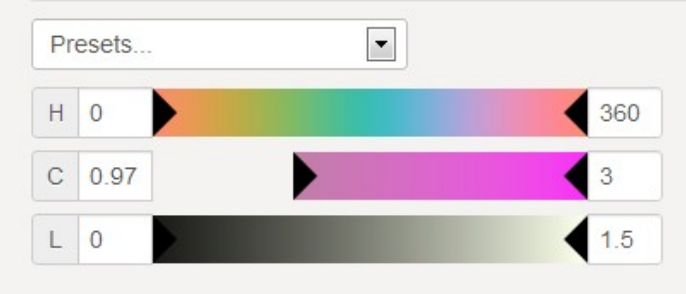

Dark background

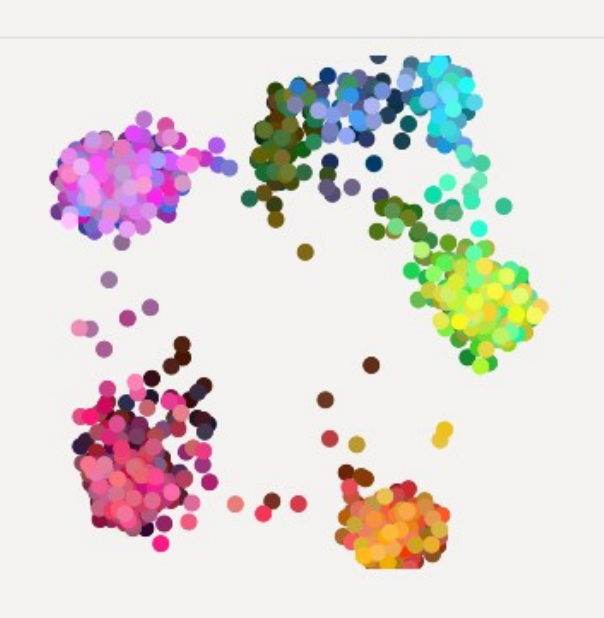

#### **Palette**

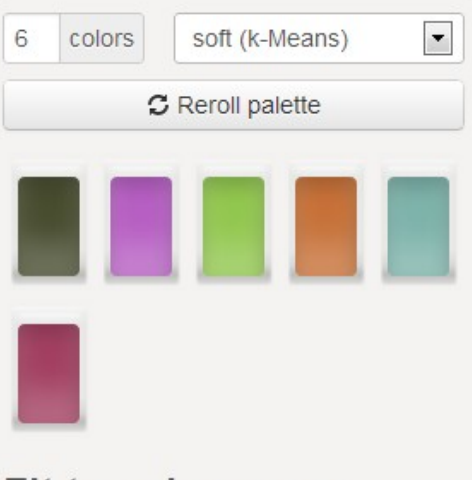

#### Fit to color space

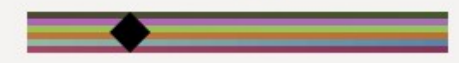

# Table2Net : du CSV au réseau

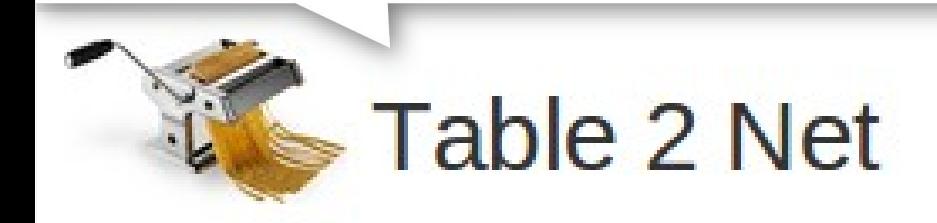

Extract a network from a table. Set a column for nodes and a column for edges. It deals with multiple items per cell.

#### **Load your CSV table**

It has to be comma-separated and the first row must be dedicated to column names.

Parsing successful. 16 columns and 347 rows.

#### **Table preview**

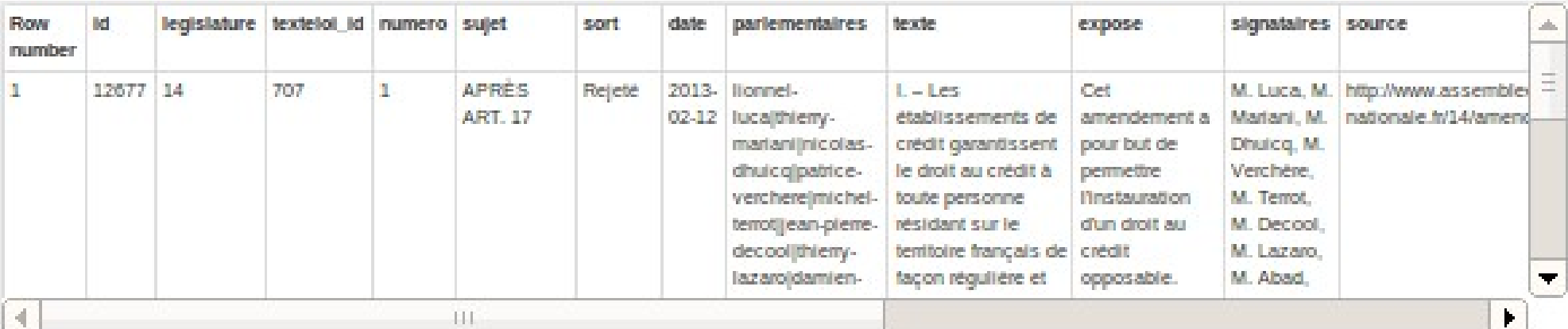

# 4) Equipex DIME-SHS

## **Équipement numérique pour recherche en SHS**

**- QUALI** :

enquêtes panel représentatif INSEE sur tablettes

**- QUANTI :**

numérisation d'enquêtes

**- WEB :**

accompagnement méthodo et collecte de données

# DIME-SHS Web

### **un équipement** :

- architecture technique : serveurs de calcul et de stockage
- outils et méthodes : Hypertext Corpus Initiative
	- => un crawler orienté recherche : Hyphe
	- => développement spécifique ponctuel

### **des services associés** :

- accompagnement méthodologique et formation : création, exploration et analyse de corpus web
- hébergement et archivage de corpus

### **deux personnes**

# Accompagnement à la recherche

## **2 Appels à Projets par an**

### **Exemples :**

- OpenMarriage (scraping commentaires LeMonde.fr, …)
- SitPol (cartographie
- L'amour est dans le pré (forum, tweets, …)

### **Divers :**

• ...

- Cartographie du web de Sciences-Po
- Création de métrique à partir de tweets (Y. Algan)

# Hyphe (Hypertext Corpus Initiative)

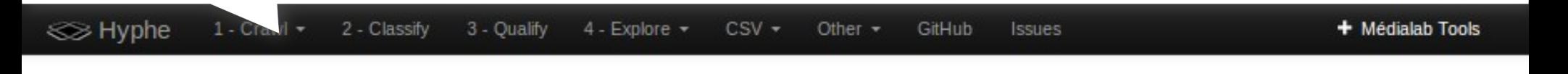

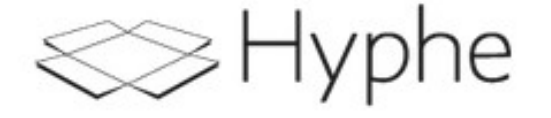

Crawl and explore a web corpus. Hyphe is still a work in progress. Help us by reporting your issues.

### Welcome

Hyphe does not manage different corpora or users at the moment. All the data is stored as a single corpus summarized here.

#### **Status**

49019 web entities

50163 pages crawled No crawl scheduled

Last memory activity 4 hours ago Last content indexation 2 days ago Last link built 3 hours ago

#### **Tasks**

- 1. Crawl
- 2. Classify discovered web entities
- 3. Qualify
- 4. Network of web entities

#### **Working with a CSV**

- Define web entities (CSV)
- Diagnostic (CSV)

#### **Monitoring**

• List of web entities

#### **Administration**

• Reset all

**想** SciencesPo. médialab

# À quoi ressemble le web ?

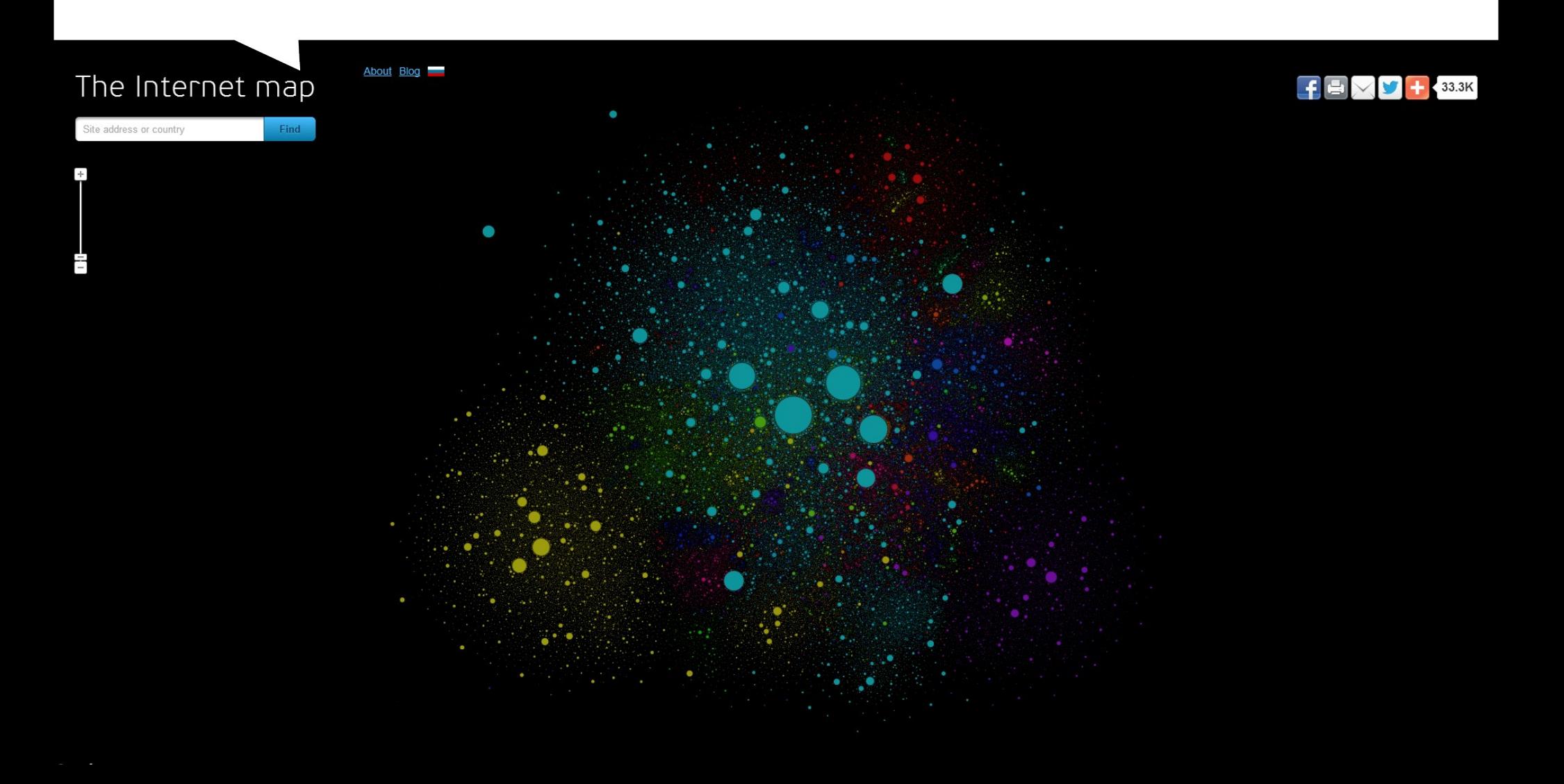

# Outils existants pour construire un corpus web

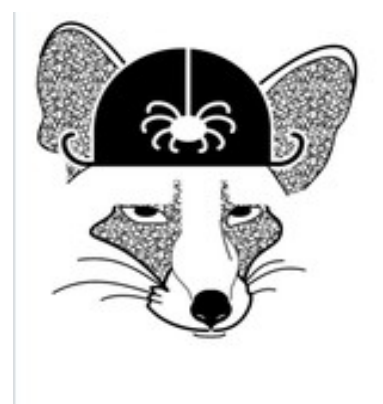

Navicrawler : créer son corpus manuellement

**WebAtlas Navicrawler** 

issuecrawler

Issuecrawler : créer son corpus automatiquement

# Deux outils non adaptés

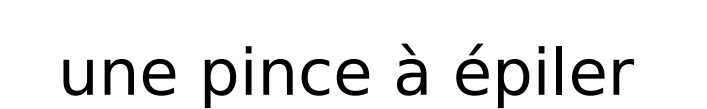

ou

### un buldozer

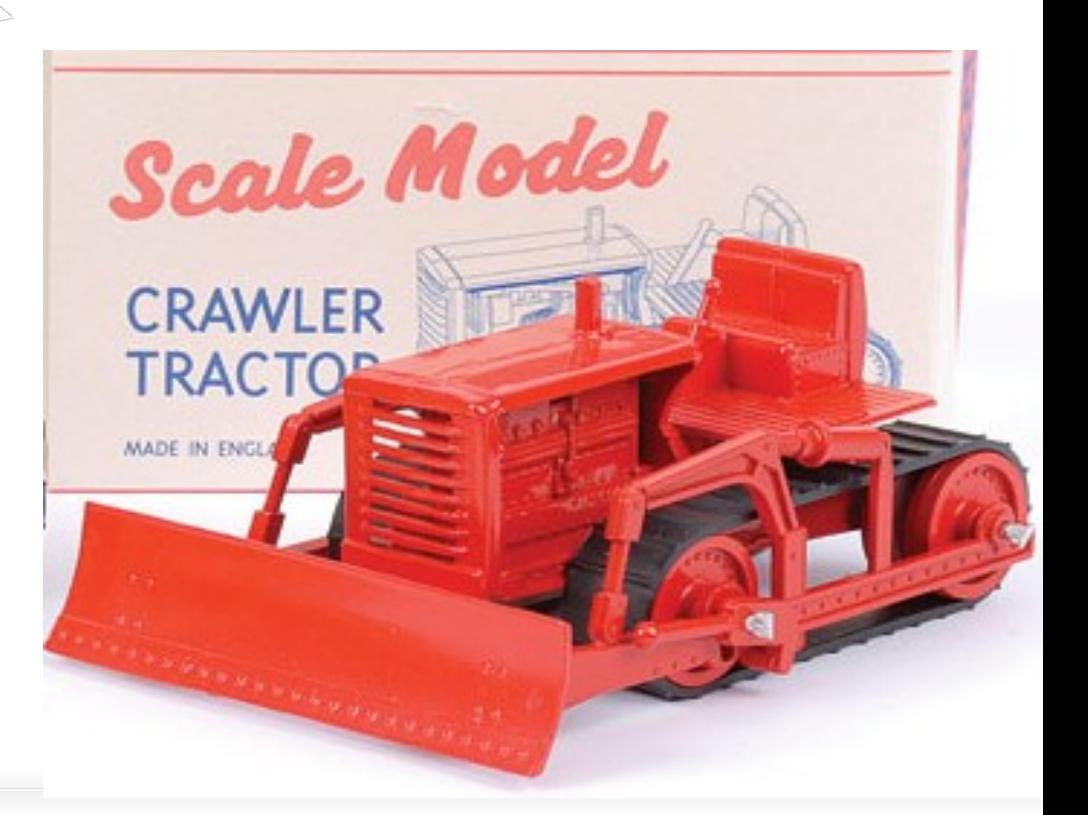

<u>戀</u> SciencesPo. médialab

# Comment tamiser le web ? © Mayhem Chaos

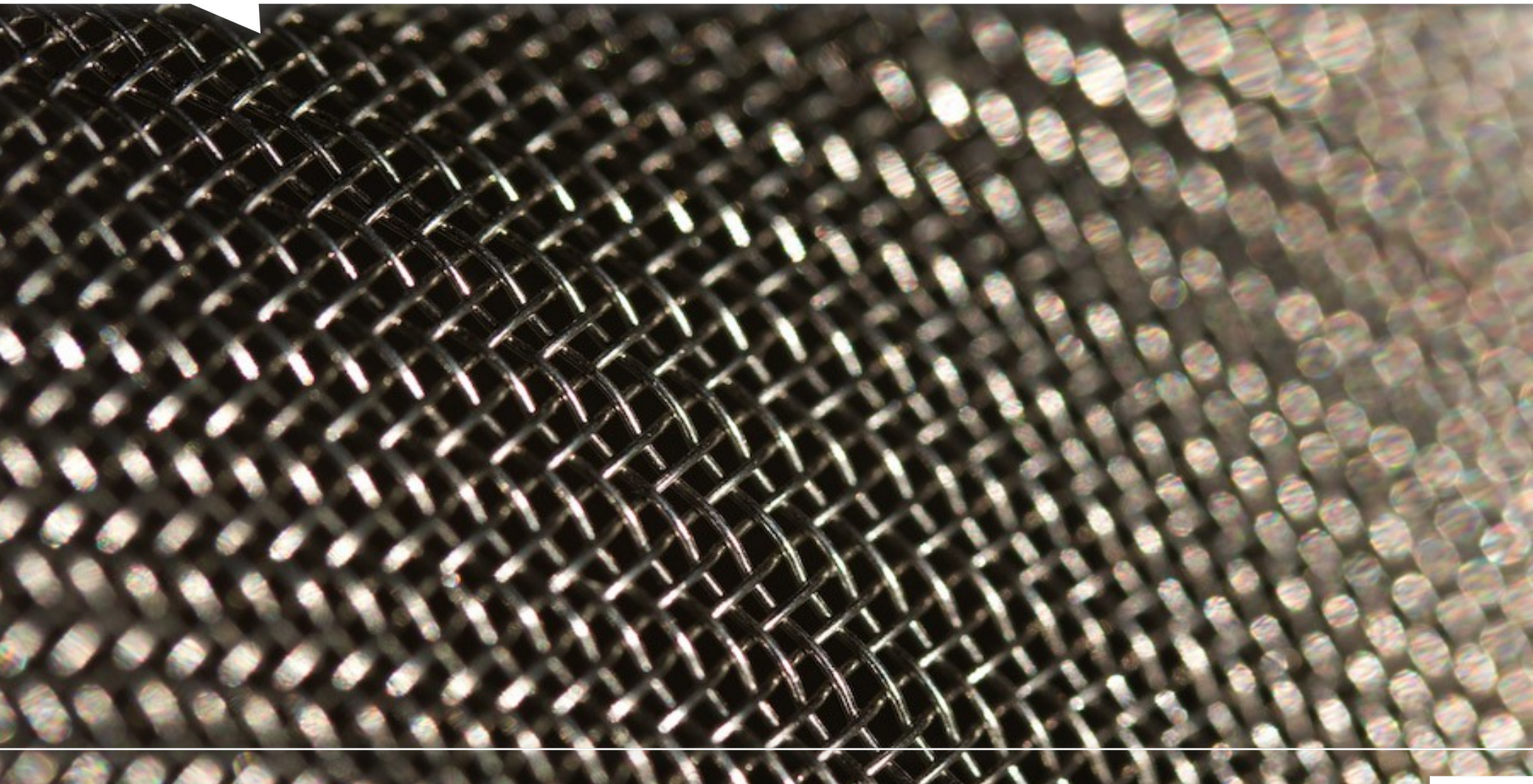

## Les couches du web

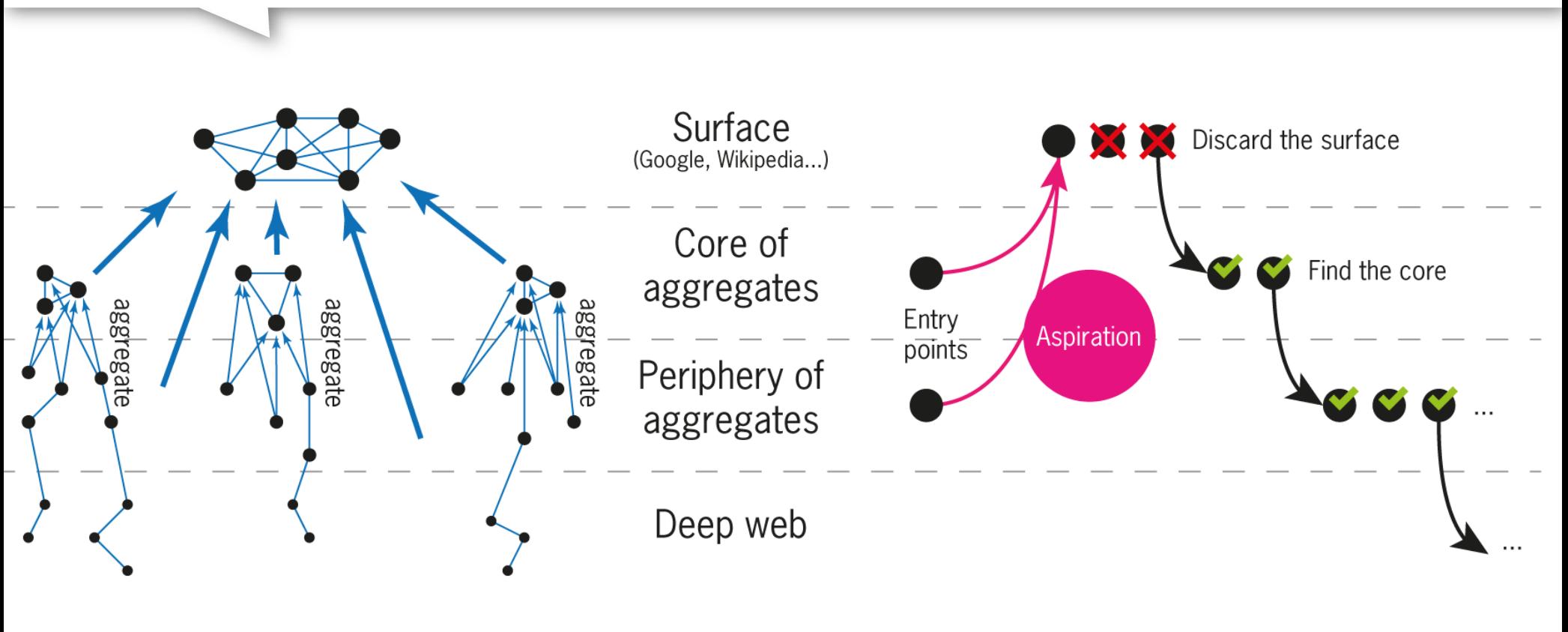

Layers of the web

Corpus building scenario

# Définir des points d'ancrage précis (LRUs)

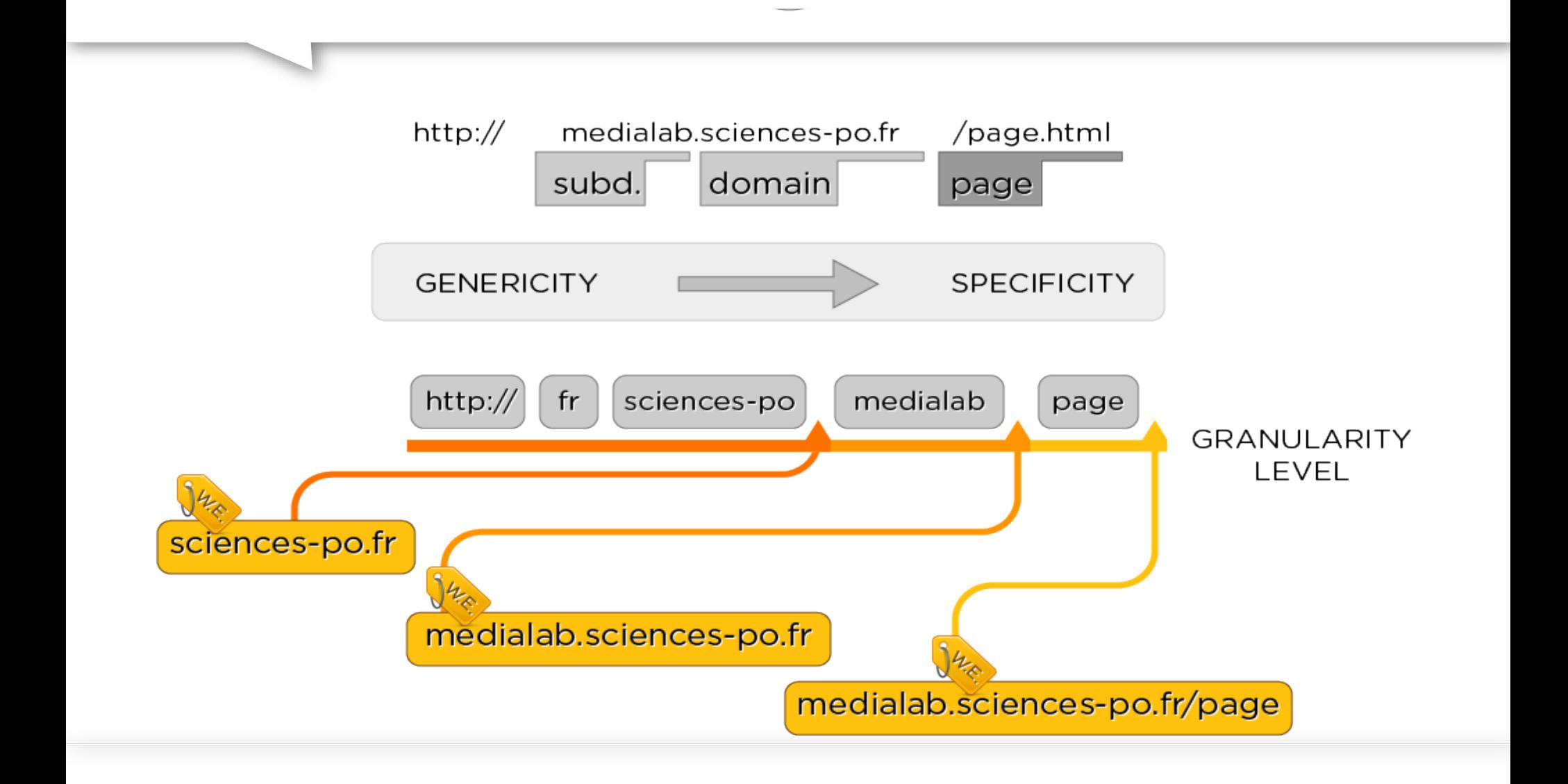

# Des sites ou... des entités web

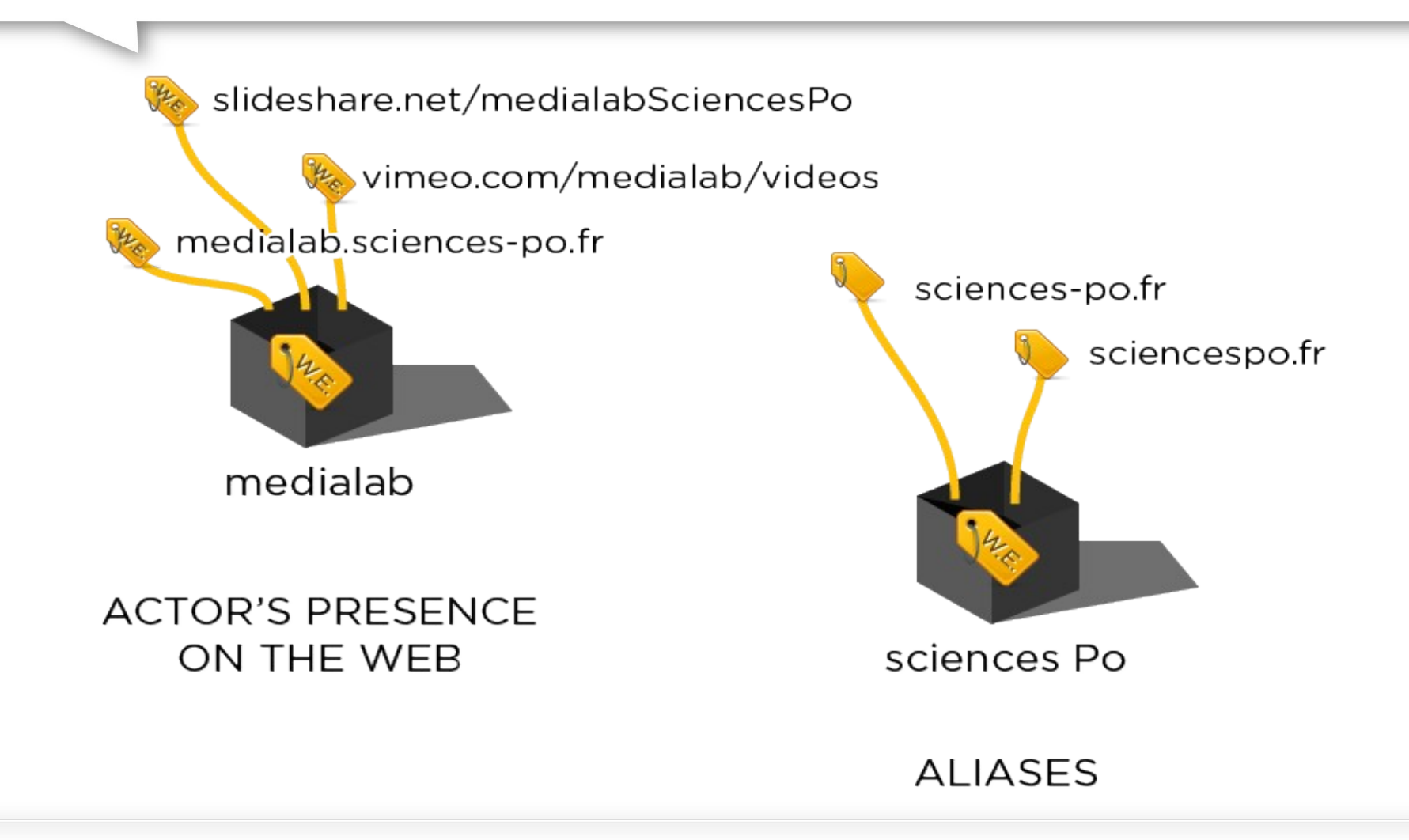

# Préserver la complexité

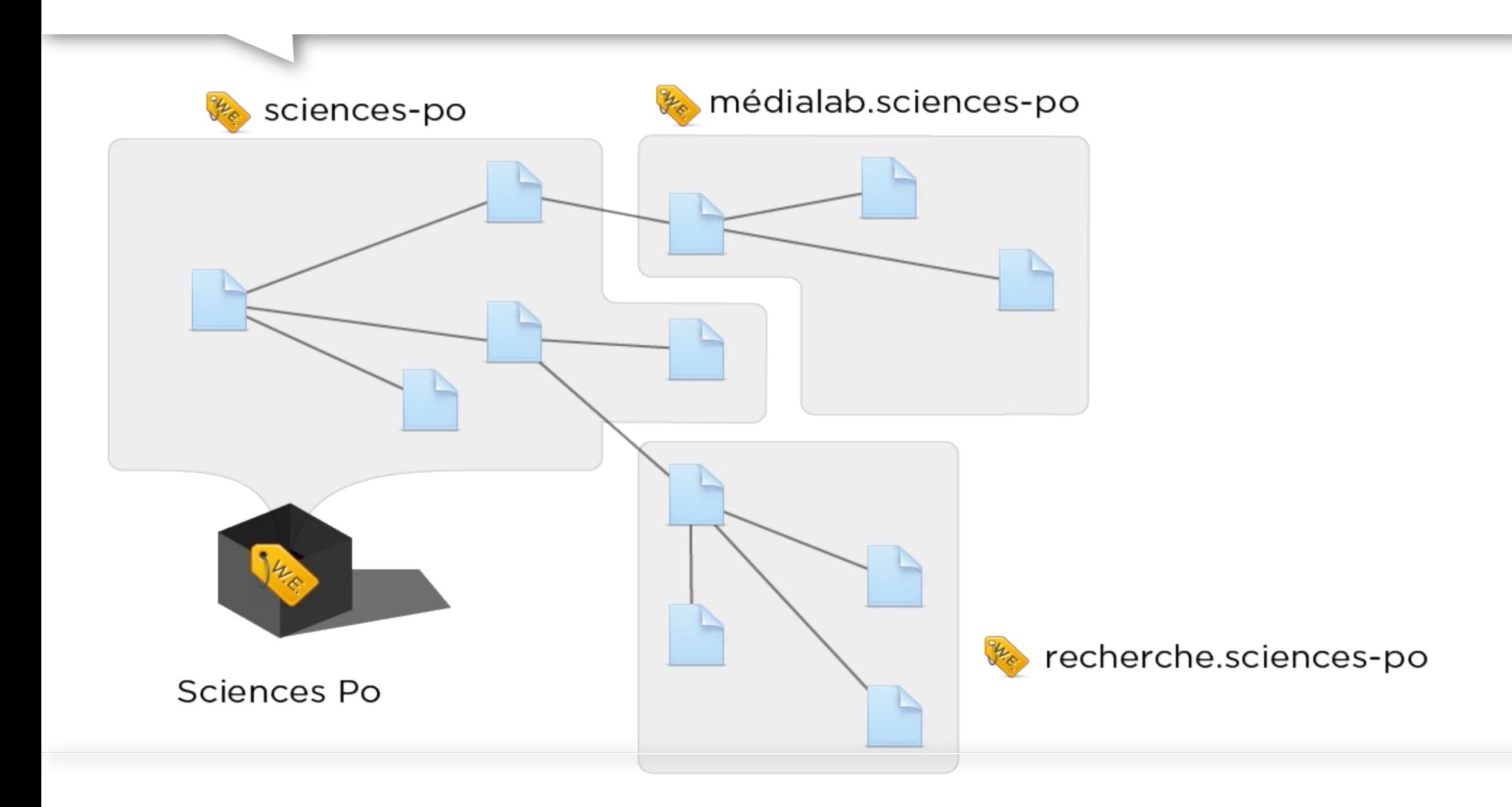

# Le crawl dirigé par la recherche

**RESEARCHER SELECT STARTING ENTITIES** WEB **ENTITY** 

<u>戀</u>SciencesPo. médialab

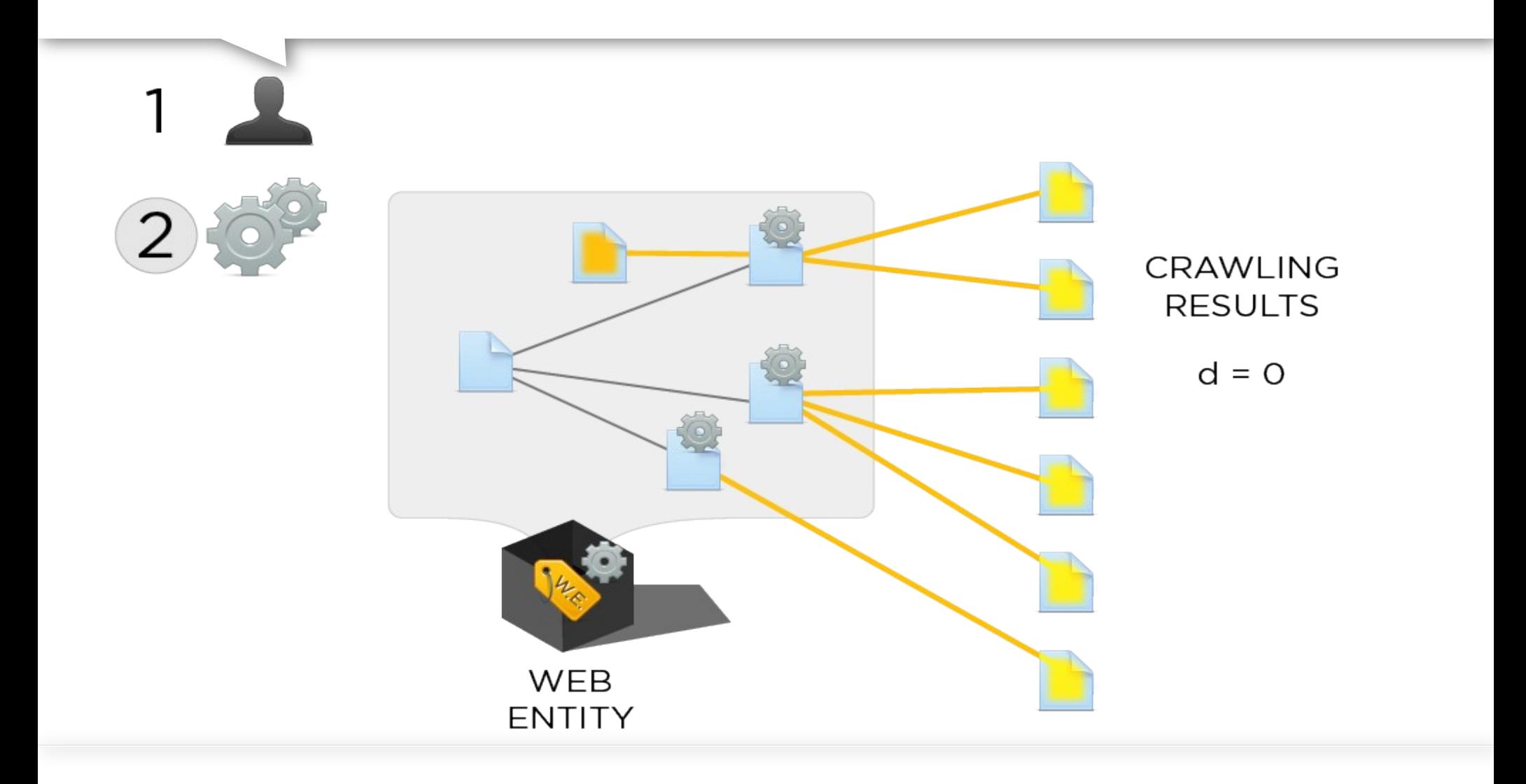

<u>戀</u>SciencesPo. médialab

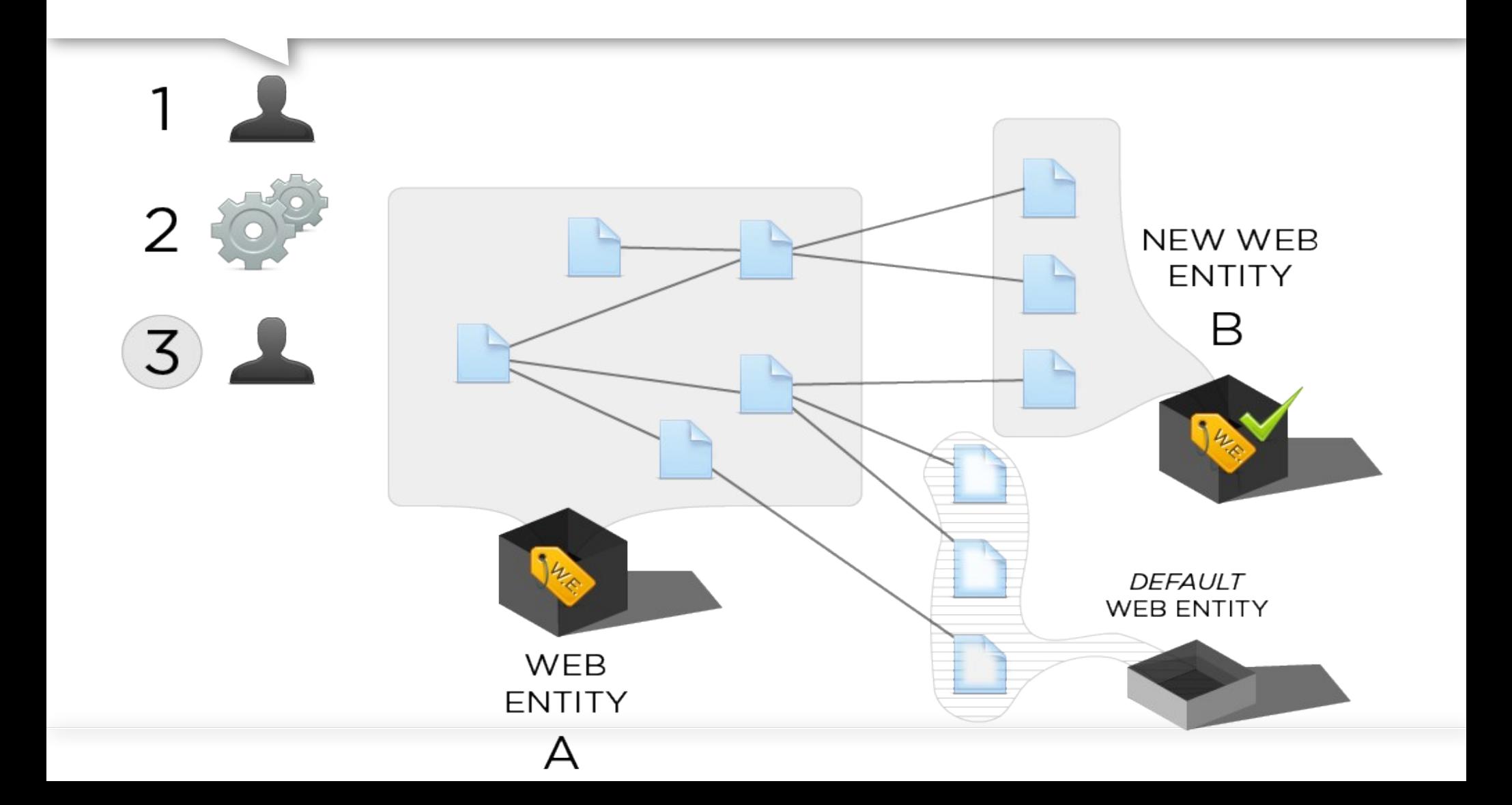

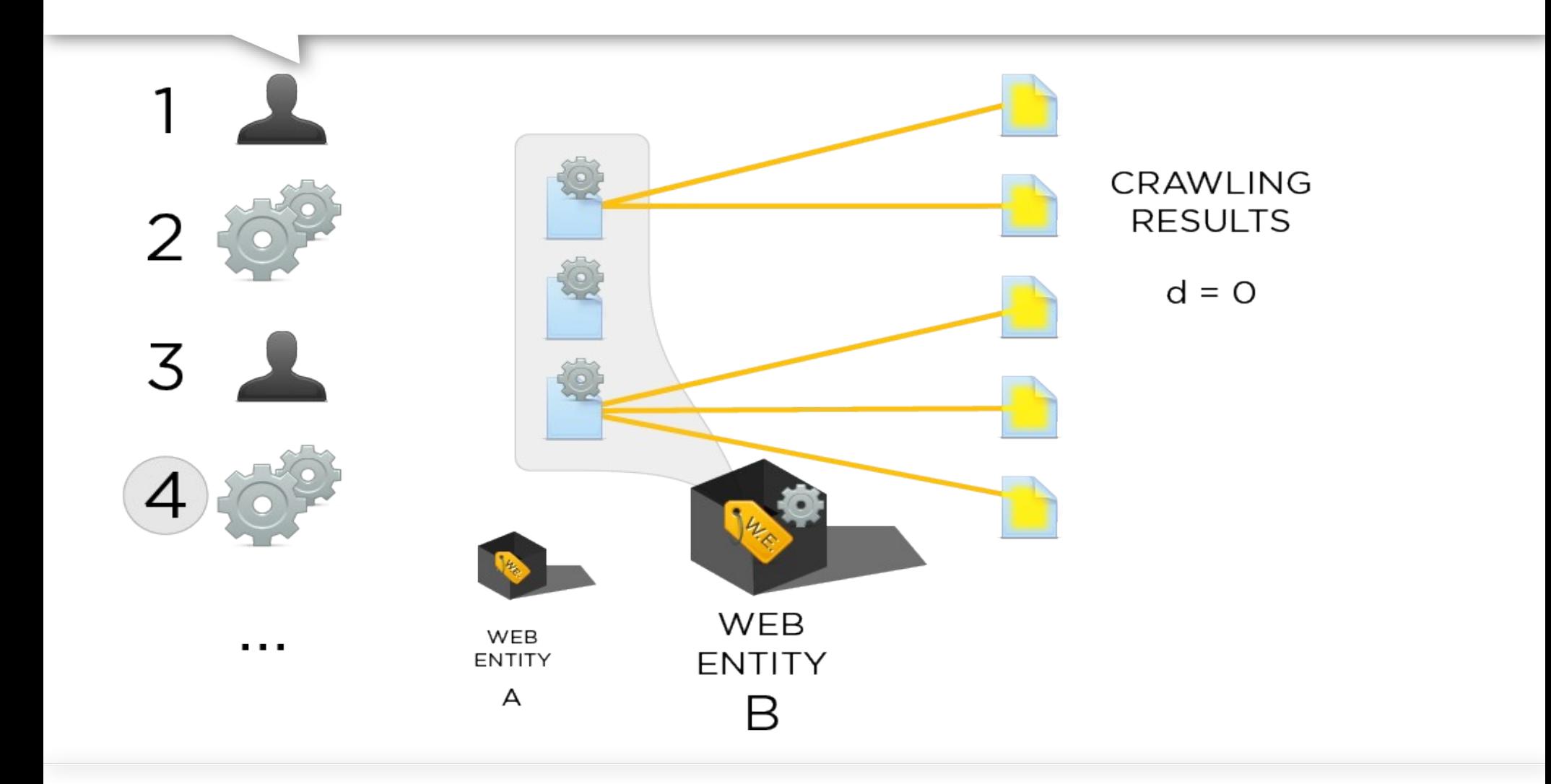

**想 SciencesP** médialab

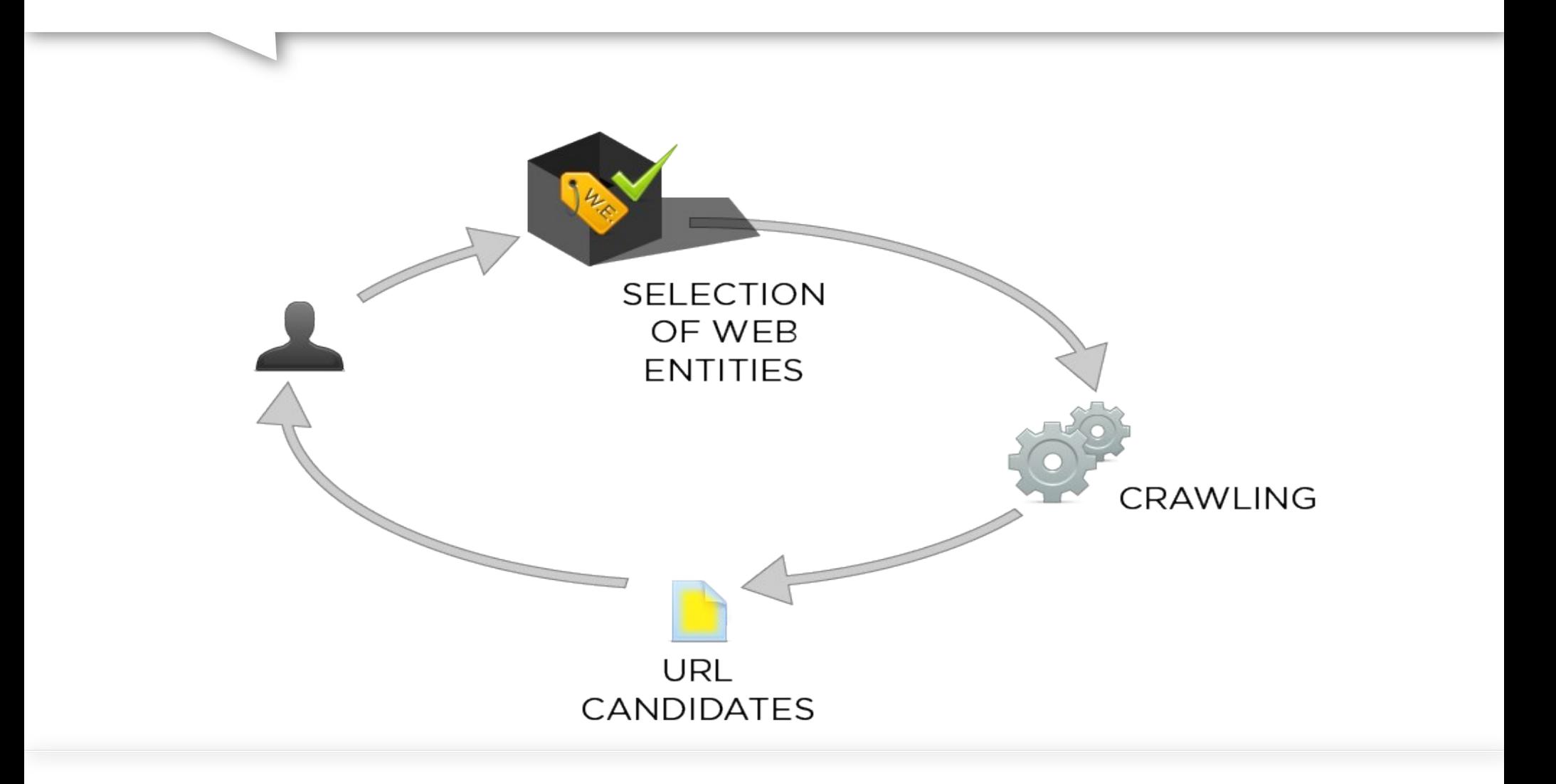

# Exemple : SITPOL

### **Network of webentities**

Do shit n' stuff

#### **Preview**

Start layout Reset zoom

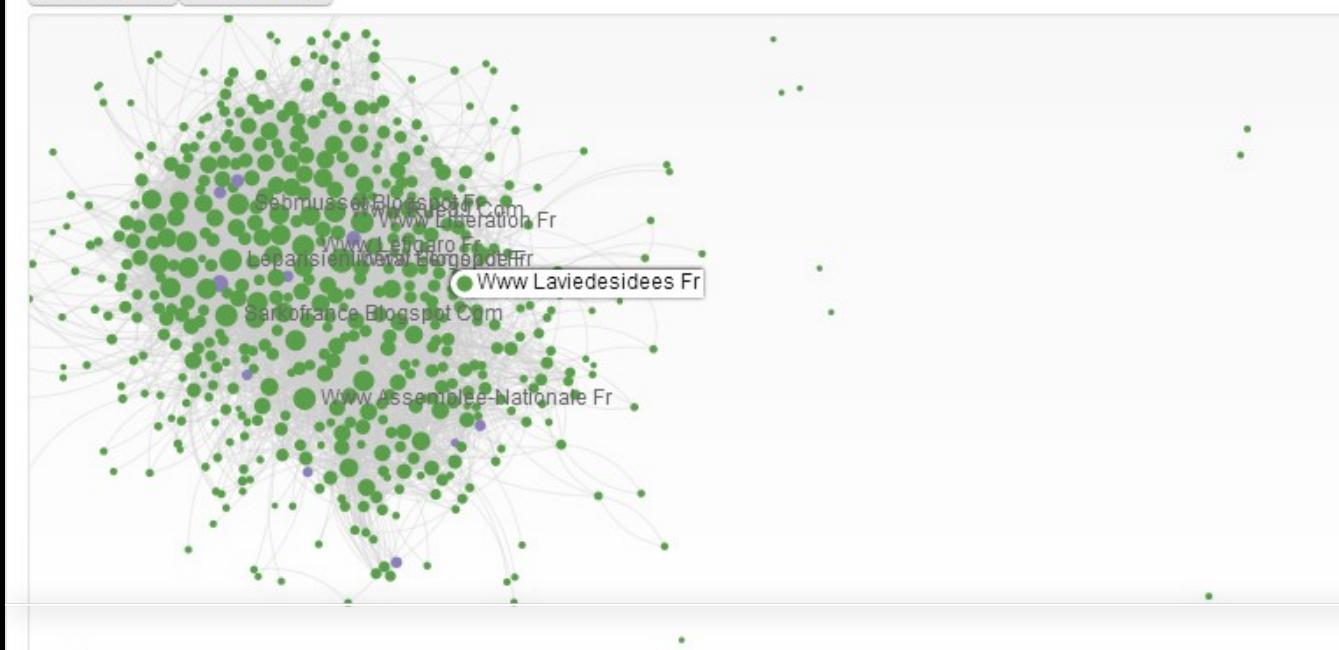

#### **Modes**

Which web entities to display

- © Corpus in progress IN + UNDECIDED The corpus including web entities you still have to accept or refuse
- Top neighbors IN + UNDECIDED + top DISCOVERED The corpus in progress with neighbors (discovered web entities) cited 3+ times by other web entities
- Corpus strict IN only The pure corpus, as the result of selection process
- Frontier IN + UNDECIDED + OUT The corpus and its frontier (rejected web entities), for analysis or monitoring the selection process
- All neighbors IN + UNDECIDED + DISCOVERED The corpus in progress with all discovered web entities

# Hyphe : roadmap

- Interfaces utilisateurs idiot-proof / avancée
- Multicorpus
- Analyse de contenus textes
- Exploration de corpus d'archives existants  $\rightarrow$  BNF / INA
- Analyse évolutive dans le temps
- Intégration simplifiée
	- $\rightarrow$  Clé usb, extension navigateur...

**戀** SciencesP médialab

## Merci de votre attention !

benjamin.ooghe@sciencespo.fr